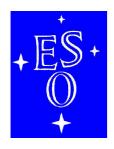

## **EUROPEAN SOUTHERN OBSERVATORY**

Organisation Européenne pour des Recherches Astronomiques dans l'Hémisphère Austral Europäische Organisation für astronomische Forschung in der südlichen Hemisphäre

# LA SILLA OBSERVATORY

| Γ | Science Operations              | ٦ |
|---|---------------------------------|---|
|   | FEROS-II User Manual            |   |
|   | Doc. No. LSO-MAN-ESO-22200-0001 |   |
|   | Issue 1.4                       |   |
|   | Date July 9, 2004               |   |
| L |                                 | ١ |
|   | Keywords: FEROS-II, User Manual |   |

## **Prepared for Review - INTERNAL USE ONLY**

| Prepared | J.D.Pritchard | July 9, 2004 |           |
|----------|---------------|--------------|-----------|
| <b>F</b> | Name          | Date         | Signature |
| Approved | T.Dall        | dd/mm/yyyy   |           |
| 11       | Name          | Date         | Signature |
| Released | O.Hainaut     | dd/mm/yyyy   |           |
|          | Name          | Date         | Signature |

This page was intentionally left blank

## **Change Record**

| Issue/Rev. | Date       | Section/Parag. affected | Reason/Initiation/Documents/Remarks |
|------------|------------|-------------------------|-------------------------------------|
| 1.1.1      | 20/07/2003 | All                     | Version 1.1 in new format           |
| 1.2        | 20/07/2003 | All                     | First step toward V-2.0             |
| 1.3        | 20/07/2003 | All                     | Removed old irrelevant text         |
| 1.4        | July 2004  | All                     | Completely revised                  |

This page was intentionally left blank

# **Contents**

| 1 | Intr | oduction 1                                               |
|---|------|----------------------------------------------------------|
|   | 1.1  | On the contents of the FEROS User Manual                 |
|   | 1.2  | Information available outside this manual                |
|   | 1.3  | Capabilities of the Instrument                           |
|   | 1.4  | FEROS within ESO                                         |
|   |      | 1.4.1 La Silla                                           |
|   |      | 1.4.2 Paranal                                            |
|   | 1.5  | How to access FEROS sample calibrations and observations |
|   | 1.6  | Bibliography                                             |
|   | 1.7  | Glossary                                                 |
|   | 1.8  | Abbreviations and Acronyms                               |
| 2 | Inst | rument Characteristics 8                                 |
|   | 2.1  | Opto-mechanical layout                                   |
|   | 2.2  | Instrument subsystems                                    |
|   |      | 2.2.1 The pre-fibrehead system                           |
|   |      | 2.2.2 The spectrograph                                   |
|   |      | 2.2.3 The Fibrehead Viewer CCD                           |
|   |      | 2.2.4 The Scientific CCDs and the associated shutters    |
|   |      | 2.2.5 The FEROS Calibration Unit                         |
|   | 2.3  | FEROS/WFI Adapter                                        |
|   | 2.4  | Spectral Coverage, Resolution and Overall Efficiency     |
|   | 2.5  | Instrument Features and Problems to be aware of          |
|   |      | 2.5.1 CCD Cosmetic Defects                               |
| 3 | Prep | paring the Observations 19                               |
|   | 3.1  | Introduction                                             |
|   | 3.2  | FEROS instrument modes and basic choices                 |
|   |      | 3.2.1 The Object+Sky Configuration                       |
|   |      | 3.2.2 The Object+Calibration Configuration               |
|   | 3.3  | Introducing Observation Blocks                           |
|   | 3.4  | The FEROS Exposure Time calculator                       |
|   |      | 3.4.1 Definition of the target                           |
|   | 3.5  | Target Acquisition and Guiding                           |
|   | 3.6  | Computing time overheads for your program                |
|   | 3.7  | Check list                                               |
| 4 | The  | calibration of FEROS data 25                             |
|   | 4.1  | The FEROS Calibration Plan                               |
|   | 4.2  | The FEROS calibration unit                               |
|   | 4.3  | Calibration in wavelength                                |
|   | 4.4  | Flat-fielding                                            |

| C<br>D | Data Archiving The FEROS FITS header                                                                                                    | 46<br>47                                                 |
|--------|----------------------------------------------------------------------------------------------------|----------------------------------------------------------|
| B      |                                                                                                    | 41                                                       |
| A      | Vsing the DRS pipeline at the telescope  A.1 Startup of MIDAS  A.2 Initialization of the DRS at the beginning of the night  A.3 On-line Reduction Options During the Night  A.4 Utility programs  A.4.1 List of files  A.4.2 Plot of temperatures  A.4.3 Signal-to-Noise Ratio  A.4.4 Spectrograph focus test  A.4.5 System efficiency test  A.4.6 Radial Velocities by Cross-Correlation | 34<br>35<br>35<br>36<br>37<br>37<br>38<br>38<br>38<br>38 |
| 7      | Other useful information 7.1 List of standard stars                                                                                                    | 33                                                       |
| 6      | The reduction of FEROS data 6.1 Real Time Display and quick look 6.2 Pipeline reduction of FEROS data 6.3 Off-line data reduction                                                                                                    | 31                                                       |
| 5      | Observing 5.1 Before the observing nights: preparation of OBs 5.2 During the night 5.2.1 Target acquisition 5.2.2 Monitoring the integration 5.2.3 Evaluation of the results, off-line data analysis                                                                                                    | 29<br>29<br>30                                           |
|        | <ul> <li>4.5 Solar spectra .</li> <li>4.6 Flux standard star observations .</li> <li>4.7 Quality Control .</li> <li>4.8 Special calibrations .</li> <li>4.8.1 Detector flats .</li> </ul>                                                                                                    | 27<br>28<br>28                                           |

This page was intentionally left blank

## **Chapter 1**

## Introduction

## 1.1 On the contents of the FEROS User Manual

The current version of the FEROS User Manual is available as a retrievable postscript file from the ESO home page on the World Wide Web (http://www.ls.eso.org/lasilla/sciops/2p2/E2p2M/FEROS). Before the observing proposal application deadlines, the User Manual is normally updated; any significant changes are announced on the FEROS webpages. If you have no access to the WWW, a printed copy can be requested from ESO's Visiting Astronomers Section (on Internet: visas@eso.org) in Garching, Germany. Paper copies of a new version of the FEROS User Manual are printed out only after a major revision of the document. The reader is referred to the web version of this document for the best quality of the included (color) figures.

The **first Chapter** of this manual is addressed to users who are not familiar with the FEROS instrument and who are interested in a **quick overview** of its capabilities, in comparison with other similar ESO instruments. This should enable a potential user to select the best instrument for a given observing program. It also includes information on how to access FITS files of reference FEROS spectra and a glossary of terms used in the Manual. The **second Chapter** provides the **description of the instrument**: the instrument layout (§2.1), its components (§2.2), the properties of the CCD Fibrehead Viewer and of the scientific CCD detector (§2.3, 2.4), the resolving power and overall efficiency (§2.5) and reference to instrument features to be kept in mind while planning the observations or reducing the data (§2.6). It can be consulted by users who want to prepare an Observing Proposal (Phase I), but should definitely be read by those who have been granted observing time and have to prepare their observations (Phase II).

The **third Chapter** provides the basic information needed to **prepare an observing program**: the identification of the instrument observing modes ( $\S 3.2$ ), of the standard instrument wavelength settings ( $\S 3.3$ ), and a description of the Exposure Time Calculator ( $\S 3.6$ ). The **fourth Chapter** deals with **calibration** strategy (wavelength, flat-fielding, relative and absolute calibrations) of data obtained in standard operation. It also outlines calibration techniques for high velocity accuracy and very high S/N ratios. The **fifth Chapter** provides information for the visiting astronomers who come to the La Silla Observatory to use FEROS. The **sixth Chapter** summarizes the properties of the **pipeline reduction** carried out for data obtained using the standard set-ups of the instrument.

## 1.2 Information available outside this manual

If you cannot find a specific piece of information in the FEROS User Manual or in case you have remaining questions, please contact: http://www.eso.org/observing/support.html, or more specifically:

• For information on the instrument performance and Phase I and Phase II proposal preparation, please contact the User Support Group (usg-help@eso.org).

| Wavelength range in one  |                                           |
|--------------------------|-------------------------------------------|
| exposure (object + sky)  | 356 - 920 nm (39 orders, 2 fibres)        |
| Resolving Power (with    |                                           |
| 2-slice image slicer)    | R = 48000                                 |
| Entrance Aperture        | 2.7 arcsec                                |
| Fibre Input/Output Focal |                                           |
| Ratio                    | F/4.6                                     |
| Spectrograph Beam Size   | 136 mm diameter                           |
| Off-axis Collimators     | F/11, cut from one parent paraboloid      |
| Echelle                  | R2, 79 lines/mm, 154 mm by 306 mm         |
| Crossdisperser Prism     | LF5 glass, 55°: apex angle                |
| Dioptric Camera          |                                           |
| Wavelength Range         | 350 - 900 nm                              |
| F/#                      | F/3.0                                     |
| Focal Length             | 410 nm                                    |
| Field Diameter           | 69 mm                                     |
| Image Quality (E80)      | < 25 μm                                   |
| Efficiency               | > 85 %                                    |
| CCD                      | 2048 x 4096, 15 μm, thinned               |
| Detection Efficiency     |                                           |
| (without telescope)      | 7% (3 700 Å), 27% (5 000 Å), 8% (9 000 Å) |
| Limiting Magnitudes at   |                                           |
| the ESO 2.20             | 16.7 mag in V $(S/N = 15, 2 h)$           |
|                          | 13.2 mag in V $(S/N = 100, 2 h)$          |
| Radial-Velocity Accuracy | < 30 m/s                                  |

Table 1.1: FEROS characteristics and observing capabilities

- For questions directly related to your granted observing run in Visitor Mode, please contact La Silla Science Operations (lasilla@eso.org).
- For Phase II preparation of Observation Blocks (OBs) follow the instructions given in the FEROS Template Reference Guide: http://www.ls.eso.org/lasilla/sciops/2p2/E2p2M/FEROS
- For checking on possible recent changes in the instrument not yet recorded in the current version of the User Manual consult the FEROS web page at http://www.ls.eso.org/lasilla/sciops/2p2/E2p2M/FEROS
- Information on the current instrument performance can be found on the FEROS Quality Control pages at http://www.ls.eso.org/lasilla/sciops/2p2/E2p2M/FEROS/InstrumentCharacteristics/InstrumentEfficiency.html

## 1.3 Capabilities of the Instrument

ESO's Fibre-fed, Extended Range Échelle Spectrograph (FEROS) is a bench-mounted, thermally controlled, prism-crossdispersed 'echelle spectrograph now installed at the MPG/ESO 2.20-m telescope at ESO La Silla. It is designed to be a high resolution, high efficiency, versatile spectrograph providing in a single spectrogram almost complete spectral coverage from  $\sim 350-920$  nm. Precise radial velocity work (accuracies of  $\sim 25$  m/s

<sup>&</sup>lt;sup>1</sup>The two spectral ranges 853.4–854.1 nm and 886.2–887.5 nm are lost due to non overlap of the spectral orders.

or better) is also possible, especially via the Object-Calibration mode.

The spectrograph is fed by two fibres providing simultaneous spectra of object plus either sky or one of the two calibration lamps (wavelength calibration and flat-field). The fibres are illuminated via 2.0 arcsec apertures on the sky separated by 2.9 arcmins. A small amount of rotation of the telescope adapter is possible in the rare case that a field star by chance falls on the sky fibre. The resolving power is 48,000 achieved with a two-slice image slicer over the spectral range of  $\sim$  350–920 nm spread over 39 e´chelle orders. The detector is an EEV  $2k\times4k$  CCD.

The instrument is built for maximum mechanical stability and for accurate calibration of the wavelength scale down to an accuracy of at least 50 m/s. Wavelength calibration spectra can be obtained simultaneous with the science exposure for observations requiring higher accuracy.

FEROS was first installed at the ESO-1.52m telescope in late 1998. In October of 2002 FEROS was transferred from the ESO 1.52-m telescope to the MPG/ESO 2.2-m telescope. In October-November of 2003 it was upgraded to full VLT-compliance (i.e. OB controlled observing).

The main capabilities of FEROS are summarized in Table 1.1.

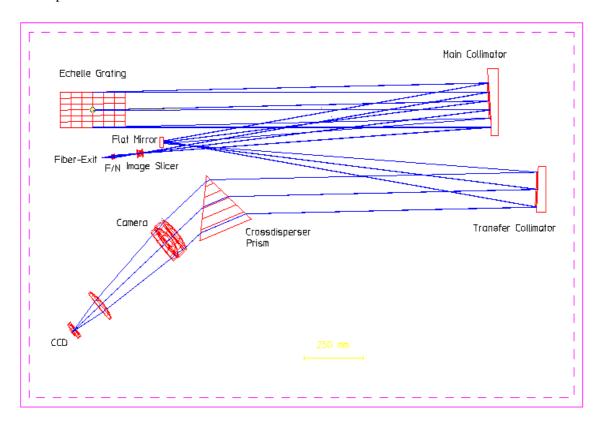

Figure 1.1: FEROS optical system from fibre exits to detector.

## 1.4 FEROS within ESO

A detailed overview of the different ESO instruments is given on the ESO homepage under Instrumentation (http://www.eso.org/instruments/). In the choice of the best instrument for a given observing program, the following trade-offs have to be taken into consideration:

#### 1.4.1 La Silla

#### Spectroscopy in the UV-Visual-Red regions (300-1100 nm)

• **EMMI** at the NTT.

TBD... See http://www.ls.eso.org/lasilla/sciops/ntt/emmi.

• **EFOSC** at the ESO 3.6-m.

TBD... See http://www.ls.eso.org/lasilla/sciops/3p6/efosc.

• **HARPS** at the ESO 3.6-m.

TBD... See http://www.ls.eso.org/lasilla/sciops/3p6/harps.

• **CES** at the ESO 3.6-m.

TBD... See http://www.ls.eso.org/lasilla/sciops/3p6/ces.

#### Spectroscopy at infrared wavelengths (1-5 $\mu$ m)

• **SofI** at the NTT.

TBD... See http://www.ls.eso.org/lasilla/sciops/ntt/sofi.

• **TIMMI2** at the ESO 3.6-m.

TBD... See http://www.ls.eso.org/lasilla/sciops/3p6/timmi.

#### 1.4.2 Paranal

## Spectroscopy in the UV-Visual-Red regions (300-1100 nm)

- **FORS1** at UT2 since June 2004 can be used for spectroscopy in the spectral range 360-1100 nm. Its overall efficiency is on average 2 times higher than FEROS (one reflection less in the telescope and simpler instrument optics) but the maximum resolving power to be obtained with a 0.5 arcsec slit is 2,500 only.
- FORS2 at UT1 is a replica of FORS1 but it will eventually include two transmission echelle gratings which, when used in conjunction with a grism cross disperser, will provide a resolving power of up to 6,000 and a wider spectral coverage comparable to that of FEROS.
- GIRAFFE, which is part of the FLAMES instrument at the opposite Nasmyth platform of UT2, is the instrument which approaches FEROS in resolution. An automatic fibre-positioning unit is installed at the Nasmyth focal plane. It can use up to 132 fibers in the field of view of 25 arcminutes in diameter. The fibers feed the GIRAFFE long-slit spectrograph mounted on the Nasmyth platform. The data are collected by a 2048 × 4096 pixels CCD. One CCD frame contains the linear spectra of up to 132 objects observed in parallel with a limiting resolving power of ~ 20,000 and a spectral coverage in a single exposure of 26-60 nm depending on the wavelength. GIRAFFE is on average 30% less efficient than FEROS, but the multiplexing gain can make it the best choice if the observing program includes many objects in a single field at intermediate spectral resolution.

## Spectroscopy at infrared wavelengths (1-5 $\mu$ m)

Complementary spectroscopic observations at infrared wavelengths can be obtained with two other VLT instruments:

• The infrared imager-spectrometer **ISAAC** can be used to obtain spectra in the 1-5  $\mu$ m spectral region. Two separate cameras in the same cryogenic/vacuum vessel are optimized separately for the 1-2.5  $\mu$ m and 2.5-5  $\mu$ m spectral ranges with resolving power up to 10,000 if a 0.5 arcsec slit is used.

• A high-resolution infrared spectrometer, **CRIRES**, is currently under study. It is intended to be the counterpart of UVES in the 1-5 micron spectral region providing a resolution up to 40,000 (0.5 arcsec slit) in a single order or cross-dispersed format.

## 1.5 How to access FEROS sample calibrations and observations

A large number of scientific observations of a variety of targets and the associated calibrations have been obtained during the FEROS Commissionings in October and December 1999 and in January 2000. They are available as public data from the ESO archive. The list is accessible at http://www.eso.org/science/uves\_comm

## 1.6 Bibliography

- [1] FEROS-II Template Manual, 2p2-TRE-ESO-22400-0001, version 1.0, 09/07/2004, J. Pritchard
- [5] FEROS Pipeline User's Manual, ???, Issue ??, ??/??????, ?.????
- [4] FEROS-II Commissioning Report, 2P2-TRE-ESO-22200-0001, version 1.0, ??/?????, J. Pritchard
- [6] FEROS-II Instrument Software User Requirements, 2p2-SRS-ESO-22400-0001, Issue 1.0, 20/08/2003, J. Pritchard
- [8] P2PP User's Manual, VLT-MAN-ESO-19200-1644, Version 2.7, 12/01/04, F. Comer'on, D. Silva
- [9] FEROS ICS Dictionary, ESO-VLT-DIC.FEROS JCS, Version 1.???+, ??/??/????, ?. ?????????,
- [10] CCD DCS Dictionary, ESO-VLT-DIC.CCDDCS, Version 2.12, 17/04/1998
- [11] FIERA DCS Dictionary, ESO-VLT-DIC.FCDDCS, Version 2.25, 02/04/1998
- [12] TCS Dictionary, ESO-VLT-DIC.TCS, Version 1.66, 14/04/1998

## 1.7 Glossary

**Acquisition:** Accurate positioning of the telescope in order to center the target on the spectrograph fibre aperture.

**Atmospheric Dispersion Correction (ADC) unit:** This unit can be inserted in the pre-fibrehead area of FEROS to correct for atmospheric dispersion. (Not yet implemented)

**BIAS frame:** Read-out of the CCD detector of zero integration time with shutter closed. The registered number of electrons per pixel has to be subtracted from a science exposure, because these were not created by photons from the source.

**Calibration:** Procedures to remove the instrumental signature from the scientific data (e.g. by subtracting BIAS frames and by dividing through the flatfield).

**Camera:** FEROS has a dioptric camera imaging the dispersed parallel beams on one CCD detector.

Charge-Coupled Device: Electronic 2D-array detector converting photons into electrons.

**Cross-disperser prism:** An echelle spectrograph contains two dispersive elements, in the case of FEROS one grating and one prism. The grating is the echelle grating, the prism is called the cross-disperser prism. The cross-disperser prism determines the distance between the echelle orders.

**Fibrehead Viewer:** Simple optics which focus the light reflected by the fibrehead onto a technical CCD detector. They are used to center the targets on the fibre and for guiding.

**Flatfield:** Spectrum obtained from light source with a flat (i.e. without spectral features) energy distribution, e.g. a tungsten lamp. The registered signal provides information about the response of the detector, allowing a determination of the variation in sensitivity from pixel to pixel, the echelle order shape, the presence of bad columns on the detector, etc.

**Grating:** One of the main light dispersing elements of FEROS is the echelle grating.

Guide star: A point source used for accurate tracking (and active control of the telescope mirrors).

**Image slicer:** This device converts a two-dimensional image (e.g. of a star) in the focal plane of the telescope into a one-dimensional slit. In this way, the light that normally would fall outside the slit (especially when using a narrow slit for high spectral resolution) is fed to the spectrograph.

**Maintenance:** Technical procedures developed to control and maintain the quality of telescope, instrument, and detector.

**Mode Selector:** Unit in the pre-fibrehead area of FEROS which can direct calibration light into one of the fibres.

**Observation Block:** A logical unit of exposures needed to obtain a coherent set of data. Encompasses all relevant information for a successful data acquisition on a target. It consists of target information, a set of templates, parameter files for the templates, conditions, requirements and comments concerning the specified observations. It represents the entity the short-term scheduler deals with. Constructing Observation Blocks is part of the Phase II Proposal Preparation Process.

**Phase II Proposal Preparation (P2PP):** During this phase the successful applicant (whose Phase I proposal has been accepted based on the scientific rationale and technical feasibility) prepares the Observation Blocks to carry out the observing program.

**Sequencer:** A sequence of exposures on different targets (i.e., different OBs) can be obtained using the Sequencer (or Scheduler). The Sequencer is capable of conditional branching and has knowledge of parameters not necessarily accessible to the observation software (e.g., the seeing conditions).

**Standard Setting:** A pre-defined setting of the instrument facilitating the preparation of the observations. The Observatory keeps an updated database of the relevant calibration files for all Standard Settings of the instrument.

**Template:** A set of instructions for the performance of a standard operation on an instrument, typically an instrument and detector setups. The templates represent specially devised sequences for all instrument operations and calibrations.

**Template Signature File:** This is a description of a Template and its parameters. It contains information about the type and allowed ranges of the parameters; some of the parameters have to be set by the observer.

**Wavelength calibration:** Spectrum obtained from a reference emission-line lamp. The wavelengths of the (many) emission lines are accurately known and are used to transform pixel space into wavelength space.

## 1.8 Abbreviations and Acronyms

**AT** Acquisition Template

**BOB** Broker for Observations Blocks

CAL Calibration exposureCCD Charge-Coupled Device

**CD** Crossdisperser

ESO European Southern Observatory
ETC Exposure Time Calculator

**EM** Exposure Meter

FCU FEROS Calibration Unit

FEROS Fibre-fed, Extended Range Échelle Spectrograph

**FV** Fibrehead Viewer **FWA** FEROS/WFI Adapter

**IS** Image Slicer

LSO La Silla ObservatoryOB Observation BlockOS Observation Software

**OBS** Observation Template for a scientific target

**P2PP** Phase II Proposal Preparation

**RTD** Real Time Display

SCSM Sliding Calibration Selection Mirror

STD Standard starSM Service Mode

TSF Template Signature File VLT Very Large Telescope

VM Visitor Mode

## **Chapter 2**

## **Instrument Characteristics**

## 2.1 Opto-mechanical layout

Figure 1.1 gives the optical layout of FEROS.

The complete instrument consists of three main parts:

- The FEROS/WFI Adapter
- The Spectrograph
- The FEROS Calibration Unit

The FEROS/WFI Adapter (FWA) is mounted at the cassegrain focus of the MPG/ESO 2.20-m telescope. It includes an mirror (M3) mounted on an arm which moves in and out of the beam to select between FEROS (mirror IN beam) and WFI (mirror OUT of beam). With M3 in the telescope beam is reflected onto the downward facing fibrehead which is a polished, solid aluminium block. The SCIENCE fibres are mounted into the back of the fibrehead and are illuminated via the fibrehead apertures, holes 2.0 arcsec in diameter on the sky separated by 2.9 arcmins, oriented EW of each other in the default orientation of the telescope rotator. The FWA also includes the Sliding Calibration Selector Mirror (SCSM) which is used to control which of the SCIENCE fibres is illuminated by light from the CALIBRATION fibres whose exit is also mounted in the Adapter. An Atmospheric Dispersion Corrector is cuurently being designed and this too will be mounted in the FWA.

The Spectrograph itself is installed in a thermally stabilised room  $^1$ , the FEROS Climate Controlled Room (CCR), located on the level below the observing floor in the 2.20-m telescope building, within the so-called FEROS Room. The optical components are mounted on an  $2400 \times 1500 \times 200 \text{ mm}^3$  Newport M-RPR-58-8 optical table. There are no movable or remotely controlled components on the optical table except the CCD shutter and the LED CCDTest light ring (which can be moved manually and whose three sets of LEDS (Red, Green & Blue) can be remotely turned on and off). Therefore, FEROS works in a fixed configuration in order to guarantee the best possible long-term stability of the spectrograph.

The FEROS Calibration Unit (FCU) is located in the FEROS room. It provides flat-field and wavelength calibration lamp sources to the spectrograph. Light is delivered from the FCU via the CALIBRATION fibres to the FWA where optics image the light onto the fibrehead reproducing the illumination of the pupil of the telescope. From the fibrehead the light is then delivered to the spectrograph via the SCIENCE fibres (see figure 2.1).

All changes between the operational modes are carried out with/at the FCU and in the FWA.

<sup>&</sup>lt;sup>1</sup>Temperature stability of  $\pm 0.5$  degree celcius is maintained.

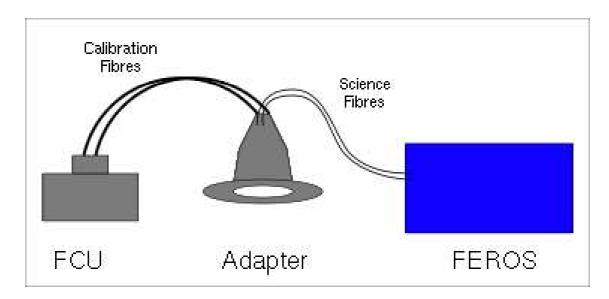

Figure 2.1: Light path of Calibrations.

The prism cross-dispersed, two-beam, two-slice folded optical path results in a compact physical layout. The spectrograph operates in a quasi-Littrow mode <sup>2</sup> in a white-pupil configuration (Baranne, 1972, ESO-Cern Conference on Large Telescopes). The 'echelle grating is of type R2 with 79 lines/mm and a measured blaze angle of 63°24′.

The camera is dioptric (no central obstruction) and provide an external focal plane for easy detector interfacing and upgrading during the lifetime of the instrument, together with a large field, good image quality and high optical transmission.

The CCD detector format is  $2048 \times 4096$  pixels. The direction of the spectral dispersion (= echelle orders) is along the shorter dimension of the CCD. The instrument spectral format (wavelength coverage, etc.) is always computed for this fixed CCD window setting.

## 2.2 Instrument subsystems

This section describes the FEROS subsystems in the order they are encountered along the optical path going from the telescope to the instrument detector. It is intended to guide the users in the selection of the optimal instrument configuration for his/her observing program. The functionalities of the different subunits are explained and reference is made to their measured performance.

## 2.2.1 The pre-fi brehead system

### The light path

Light from the telescope arrives at the FWA M3 where it is reflected upward passing through the ADC<sup>3</sup> (if IN) to the fibrehead. The fibrehead viewing camera is located directly below the fibrehead.

Light from the FCU arrives at the FWA via the CALIBRATION fibres. It is reflected onto the fibrehead via the SCSM. The SCSM and the ADC can NOT be used simultaneously.

<sup>&</sup>lt;sup>2</sup>Quasi-Littrow mode, i.e. with the angle of incidence and diffraction equal but in a different plane, to maximize efficiency.

<sup>&</sup>lt;sup>3</sup>As of this writing (July 9, 2004) the ADC is not yet implemented.

### The pre-fibrehead functions

In the converging f/15 beam coming from the telescope, the first element is the **FWA M3** which allows switching between FEROS and WFI in approximately 8 seconds. When IN the M3 obscures the central approximately 40 % of the WFI field of view.

Then follows the ADC<sup>3</sup>. The ADC is moved IN and OUT of the beam via an arm. The ADC consists of two counter rotating prisms, each prism consisting of two elements consisting of UBK7 and LLF6 glass. The two glasses are glued together while the air/glass surfaces are coated with a broadband Balzers Super Triolin Anti-Reflection coating.

## 2.2.2 The spectrograph

### The light path

The two f/8 beams (OBJECT and SKY/CALIBRATION) either from the telescope and/or the calibration unit arrive at the fibrehead, where they enter the fibre apertures. The beams are focussed onto the SCIENCE fibres by rod-type microlenses. After exiting the SCIENCE fibres it traverses the F/N Adaption Lens System, the Image Slicer, the First Colimator, then the Échelle Grating, back to the first Collimator, then the Flat Folding Mirror, then the Second Collimator, the Cross-Dispersing Prism, through the Camera before finally arriving at the CCD.

## The spectrograph functions and components

The **fibre head** consists of a polished block of Aluminium. The polished surface is curved in order to provide uniform focus across the field of view of the fibrehead in the fibrehead viewer. The fibres are mounted into the fibrehead via brass inserts which hold the microlenes and fibres in place.

The microlenes are rod-type lenses consisting of type??? glass with a MgF Anti-Reflection coating. The microlenes re-focus the f/8 input beam to f/4.6 as required by the spectrograph design. The current microlenes were installed during October 2003. They replaced the former spherical lenses which were installed when FEROS was first moved from the ESO 1.52-m to the 2.20-m during October 2002. The microlenses used in the ESO 1.52-m fibrehead were rod-lenes and indeed rod-lenses were the preferred design for the 2.20-m fibrehead, but at the time of moving FEROS to the 2.20m, a manufacturer capable of fabricating lenses to the required specifications could not be found. A Company??? capable of fabricating the required rod-lenses was subsequently discovered. As compared to the ball-lenses, the rod-lenses provide a much improved optical matching between telescope and fibres. An important improvement being that the effective aperture with the new rod-lenses is restored to the design specification of 2.0 arcsec, as compared to 1.6 arcsec which was the case for the ball-lenses. The rod-lenses thus improve the overall efficiency as well as increasing the throughput as a function of seeing/image quality.

The **SCIENCE fibres** are of  $100 \, \mu \text{m}$  diameter FV type, each measuring approximately 15 m in length. The current fibres were installed during October 2003 at the same time as the new microlenses, replacing the original fibres from the ESO 1.52-m which were also of type FV. The main reason for replacing the fibres was to increase the length in order to be able to reduce Focal Ratio Degradation due to stress on the fibres caused by small radius curves necessitated by the less than ideal length of the original fibres. The SCIENCE fibres are interfaced to the microlenses using optical glue. The intrinsic efficiency ratio between the designated OBJECT and SKY fibres is between  $\sim 1.6$  (in the blue) and  $\sim 1.3$  (in the red) varying smoothly between these two extreme values (see figure 2.2).

### The F/N Adaption Lens System

TBD... See the original FEROS Final Design Report downloadable from

http://www.ls.eso.org/lasilla/sciops/2p2/E2p2M/FEROS/Documentation/fdr.ps.gz.

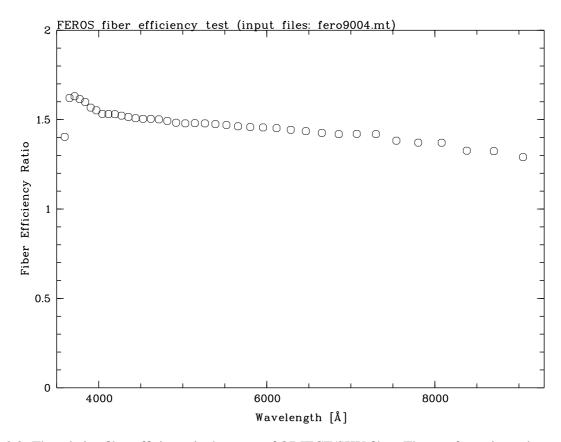

Figure 2.2: The relative fibre efficiency in the sense of OBJECT/SKY fibre. The raw frame is a solar spectrum (image FEROS.2003-11-12T22:42:22.906.fits) acquired during the November Commissioning. Each point represents one of the e´chelle orders.

## The **Image Slicer**

TBD... See the original FEROS Final Design Report downloadable from

http://www.ls.eso.org/lasilla/sciops/2p2/E2p2M/FEROS/Documentation/fdr.ps.gz.

#### The First Colimator

TBD... See the original FEROS Final Design Report downloadable from

http://www.ls.eso.org/lasilla/sciops/2p2/E2p2M/FEROS/Documentation/fdr.ps.gz.

## The **Échelle Grating**

TBD... See the original FEROS Final Design Report downloadable from

http://www.ls.eso.org/lasilla/sciops/2p2/E2p2M/FEROS/Documentation/fdr.ps.gz.

## The Flat Folding Mirror

TBD... See the original FEROS Final Design Report downloadable from

http://www.ls.eso.org/lasilla/sciops/2p2/E2p2M/FEROS/Documentation/fdr.ps.gz.

### The Second Collimator

TBD... See the original FEROS Final Design Report downloadable from

http://www.ls.eso.org/lasilla/sciops/2p2/E2p2M/FEROS/Documentation/fdr.ps.gz.

#### The Cross-Dispersing Prism

TBD... See the original FEROS Final Design Report downloadable from

http://www.ls.eso.org/lasilla/sciops/2p2/E2p2M/FEROS/Documentation/fdr.ps.gz.

#### The Camera

TBD... See the original FEROS Final Design Report downloadable from http://www.ls.eso.org/lasilla/sciops/2p2/E2p2M/FEROS/Documentation/fdr.ps.gz.

### 2.2.3 The Fibrehead Viewer CCD

FEROS includes two CCD systems: the FEROS FibreHead Viewer (FFHV) technical CCD and the scientific CCD detector. The **fibrehead viewer** unit incorporate Peltier-cooled,  $288 \times 385$ ,  $22\mu$ m pixel frame-transfer, front illuminated CCDs on which an image of the fibrehead plane is focussed with a scale of approximately 0.5 arcsec/pixel. The unvignetted field is approximately  $4 \times 6$  arcmin square (NS/EW). A Johnson V filter is permanently mounted between the fibrehead and the TCCD. The objective is focussed on the surface of the fibrehead. It is used to identify the target, to center it on the fibre aperture and for guiding, both on the object on the fibre (default) or on a field star (when not possible to guide on the object on the fibre, e.g. due to a close (i.e. within 5 arcsec) field star).

The limiting magnitudes of the FFHV cameras for target acquisition are a function of seeing, color of the target and sky brightness. As an example with a 5 sec integration, 1 arcsec FWHM seeing and dark sky, an object with m(V) = 17 is detected with adequate S/N for acquisition and guiding. The FFHV camera is generally able to acquire all objects for which spectroscopic observations can be made. If the target is too faint to be visible on the FFHV, blind offset procedures from a nearby star are provided (cf. Ref. [1]).

## 2.2.4 The Scientific CCDs and the associated shutters

A summary of the properties of the **scientific CCD** is given in Tab 2.1. The detector consists of one EEV CCD (EEV 44-82). Windowing of the CCD is not allowed.

Two read out modes of the CCD can be selected:

- 1. Low gain, fast read-out (VM, SM);
- 2. High gain, slow read-out (VM, SM);

Both 1x1 and 2x2 binning are possible in both read out modes.

The second digit in binning applies to the direction of the spectral dispersion. The characteristics of these modes are given in Tab 2.1. The linearity of the CCDs is measured to be better than 1% over the range from  $\sim$ 200 e<sup>-</sup> to the saturation limit. Note that counts per pixel above 40000 ADU should be avoided in the low gain readout mode because of non-linearity. The CCD parameters are periodically remeasured as part of the FEROS calibration plan [2]. The updated values are entered in the instrument database and are recorded in the FITS headers, for use in the data reduction.

The cosmetic quality of the scientific CCD is good. Details are given in section 2.5.1.

The CCD cryostat is not attached to the dioptric camera, but is mounted independently of the camera directly onto the optical bench. A rubber seal between the shutter and the CCD provides light protection.

The CCD is operated at a temperature of  $\sim 139$  K. 120 L liquid-nitrogen tanks ensure continuous operation without manual intervention for  $\sim 2$  weeks. The **shutter** is located between the cryostat window and the camera. It is actuated by a metalic cable with an open/close time of 50 ms. The illumination of the detectors is homogeneous within 50 ms but a **minimum exposure time of 0.5 sec** is recommended. The reader is referred to the CCD webpages of the ESO Optical Detector Team for additional general information on the CCDs and the Control System (FIERA): http://www.eso.org/odt/.

Table 2.1: Measured properties of FEROS scientific CCD (July 2004 values).

| Table 2.1. Weasured properties of TEROS scientific CCD (July 2004 values). |                                                           |  |  |
|----------------------------------------------------------------------------|-----------------------------------------------------------|--|--|
|                                                                            | EEV                                                       |  |  |
|                                                                            | 50% at 350 nm                                             |  |  |
|                                                                            | 58% at 370 nm                                             |  |  |
|                                                                            | 72% at 400 nm                                             |  |  |
|                                                                            | 85% at 450 nm                                             |  |  |
| Quantum efficiency                                                         | 85% at 500 nm                                             |  |  |
|                                                                            | 85% at 600 nm                                             |  |  |
|                                                                            | 78% at 700 nm                                             |  |  |
|                                                                            | 55% at 800 nm                                             |  |  |
|                                                                            | 28% at 900 nm                                             |  |  |
| Number of pixels                                                           | 2048 × 4096                                               |  |  |
| Pixel size                                                                 | 15 <i>μ</i> m                                             |  |  |
|                                                                            |                                                           |  |  |
| Gain                                                                       | low: 3.2 e <sup>-</sup> /ADU                              |  |  |
|                                                                            | high: 1.0e <sup>-</sup> /ADU                              |  |  |
| Read-out noise                                                             | fast readout, low gain: $5.1 e^- = 16.3 \text{ ADU rms}$  |  |  |
| Keau-out noise                                                             | slow read-out, high gain: $3.0 e^- = 3.0 \text{ ADU rms}$ |  |  |
|                                                                            | slow read-out, high gain. 3.0 c = 3.0 MDC lins            |  |  |
| Saturation                                                                 | low gain: ∼40,000 ADU                                     |  |  |
|                                                                            | high gain ∼65,000 ADU                                     |  |  |
|                                                                            |                                                           |  |  |
| Full frame readout (s)                                                     | low gain, unbinned: 41                                    |  |  |
|                                                                            | high gain, unbinned: 148                                  |  |  |
|                                                                            |                                                           |  |  |
| Dark current levels                                                        | TBD                                                       |  |  |
| Fringing amplitude                                                         | TBD                                                       |  |  |
| СТЕ                                                                        | TBD                                                       |  |  |
|                                                                            |                                                           |  |  |
| Read-out direction                                                         | in disp. dir.                                             |  |  |
| Prescan, Overscan areas                                                    | Pix49-0 and 2049-2098                                     |  |  |
| ,                                                                          |                                                           |  |  |
| Flatness                                                                   | TBD                                                       |  |  |
|                                                                            |                                                           |  |  |

#### 2.2.5 The FEROS Calibration Unit

The FEROS Calibration Unit (FCU) provides flat-field and wavelength calibration lamp sources to the spectrograph. Light is delivered from the FCU via the Calibration fibres to the adapter where optics image the light onto the fibrehead reproducing the illumination of the pupil of the telescope. From the fibrehead the light is then delivered to the spectrograph via the Science fibres (see figure 2.1).

The FCU currently houses four sources;

- LAMP1=Wavelength Calibration=ThArNe: This source consists of a single Thorium cathode, Argon (10%) and Neon (90%) filled Juniper lamp.
- LAMP2=Flat-Field=Hal+Hal: This source consists of two Halogen bulbs, one 6V, 10W Osram Halogen Halo Star bulb providing the red part of the flatfield and one 12V, 50W Osram Halogen Xenophot bulb behind a blue filter providing the blue part of the flatfield. Light from the two bulbs are combined via a 50% transmission, 50% reflection mirror.
- LAMP3=Wavelength Calibration=ThAr+Ne: This source consists of a Thorium cathode, Argon (100%) filled Juniper lamp and a  $100 k \{ohm\}$ ???, 220 V Neon bulb. Light from the two bulbs are combined via a 50% transmission, 50% reflection mirror.
- LAMP4=Flat-Field=D<sub>2</sub>+Hal: This source consists of one Deuterium source and one Halogen bulb within a commercially available unit. However only the Deuterium lamp is used since the purpose is to provide FF source for the 3 bluest orders for which the flux from LAMP2 is inadequate.

Due to current hardware limitations only either LAMP1 or LAMP3 can be used at any given moment. Switching from one to the other requires toggling the simulation states for the two lamps in the ICS panel and a manual change of a cable at the FEROS Room and so requires 10-15mins (including to for TIO to get to/from the telescope from the RITZ.

The ThArNe lamp is the default Wavelength Calibration source (since June 2003). Prior to that the ThAr+Ne was the default (and only) Wavelength Calibration source.

Selection between the sources is made simply by the Rotating Selection Mirror (RSM) (see figure 2.3).

The RSM is used to select the source projected onto the collimator. The FCU Shutter then selects which fibre(s) the beam is able to illuminate. After the shutter, two lenses focus part of the beam onto each CAL-IBRATION fibre input. Between the lenses and the fibre inputs is a Neutral Density Filter Wheel (NDFW) which allows to control the flux level in OBJCAL mode so that it is possible to match the flux level in the calibration spectrum in long SCIENCE exposures to the flux obtained in the much shorter calibration exposures. The dynamic range of the NDFW is approximately 0.0–2.5, thereby allowing flux matching OBJCAL exposures of exposure time from 1.0–316 times the exposure time of the calibrations. Since useful ThAr can be obtained with exposure times from 10–100 sec, this means OBJCAL exposures from 10–31,600 sec are possible, though of course other constrainst limit maximum reasonable exposure times to of the order of 1 hr.

## 2.3 FEROS/WFI Adapter

<sup>&</sup>lt;sup>4</sup>Manufacturer, make an model *TBD*...

## 2.4 Spectral Coverage, Resolution and Overall Efficiency

The user can only affect the spectral resolution by the choice to some extent by binning the CCD. The factors outside his/her control which affect the resolving power are the diameters of the SCIENCE fibres, the number of slices created by the image slicers (2), image quality of the optics including the focus and the alignment, CCD effects (chip tilt, diffusion of photoelectrons, charge transfer) as well as the echelle dispersion. The instrument does not include a remotely controlled focus adjustment, since the camera automatically compensates for temperature variations within the instrument enclosure. The image quality over the entire spectral range is expected to be better than TBD???  $\mu$ m over the full CCD (80% of the energy). This allows to reach the maximum resolving power (two pixel sampling).

By the use of the two-slice image slicer, the resolving power of FEROS is 48,000 with a degradation less than 10% over the whole wavelength range.

Recent measurements of the resolving power (and other instrument characteristics) are available under TBD...

The individual transmission and reflection efficiency curves of the various optical components and of the CCD and the combined overall efficiencies are tabulated in at

http://www.ls.eso.org/lasilla/sciops/2p2/E2p2M/FEROS/InstrumentCharacteristics/InstrumentEfficiency.html.

The predicted global instrument efficiency is higher than 0.2 from 400 to almost 800 nm. With these efficiencies and an efficiency of 60 % for the 2.20m telescope, a spectrum of a 10th magnitude star can be taken in 10??? minutes with a S/N 100 in V. Within one hour for a star of 16th??? magnitude a S/N of 10 is reachable in good observing conditions.

Furthermore, making appropriate assumptions on the reflectivity of the three telescope mirrors (also tabulated at the above webpage), the overall telescope + instrument + detector efficiency has been computed and compared with measurements of the standard stars observed during the commissioning, corrected for atmospheric absorption. Observations agree well with theoretical expectations with a maximum peak efficiency of approximately 19% being measured (see figure 2.4) during the November 2003 commissioning (see [4]).

Observations of spectrophotometric standard stars are acquired on most nights as part of the FEROS Calibration Plan (see

http://www.ls.eso.org/lasilla/sciops/2p2/E2p2M/FEROS/CalPlan) and are archived at

http://www.ls.eso.org/lasilla/sciops/2p2/E2p2M/FEROS/InstrumentCharacteristics/ InstrumentEfficiency.html *Not yet implemented*. Typically, due to imperfect atmospheric transparency, less than ideal seeing (i.e. worse than 1.0 arcsec) and imperfect focusing of the telescope, peak efficiencies of 10-17% are achieved from night to night, though 20% peak efficienies is certainly not unknown.

## 2.5 Instrument Features and Problems to be aware of

TBD...

#### 2.5.1 CCD Cosmetic Defects

The FEROS CCD is of good cosmetic quality. The number of hot or less sensitive pixels is limited (< 0.1%) and has little effect on the quality of the data because of the large sampling.

The major defects are the several complete or partial bad columns, (see table 2.2.

Table 2.2: CCD bad columns. In the standard application of the FEROS DRS pipeline the entire columns are replaced by the means of the nearest row neighboors of each pixel.

| Column | Row start/finish |
|--------|------------------|
| 321    | nnnn/nnnn        |
| 327    | nnnn/nnnn        |
| 336    | nnnn/nnnn        |
| 344    | nnnn/nnnn        |
| 647    | nnnn/nnnn        |
| 901    | nnnn/nnnn        |
| 1063   | nnnn/nnnn        |
| 1065   | nnnn/nnnn        |
| 1300   | nnnn/nnnn        |
| 1702   | nnnn/nnnn        |

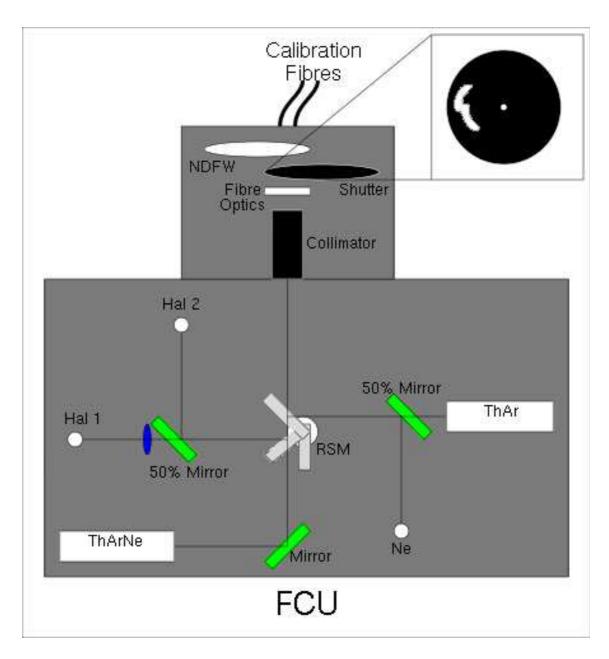

Figure 2.3: Schematic diagram of the FCU.

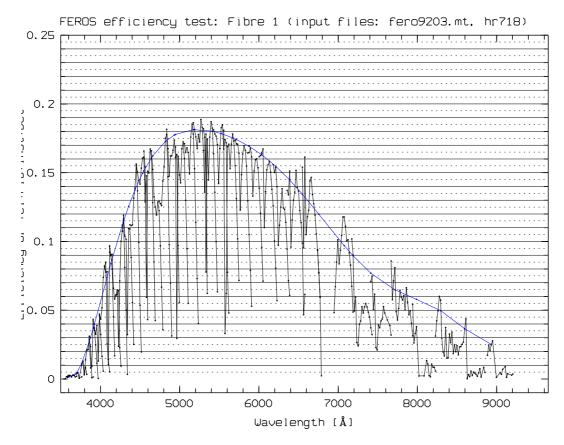

Figure 2.4: The measured efficiency. The raw image is FEROS.2003-11-15T03:46:08.507.fits. The spectrum is a 120 sec exposure of the spectrophotometric standard satr HR 718. The blue curve is a polynomial fit to the peak efficiency from each order. Each order is joined by a line.

## **Chapter 3**

# **Preparing the Observations**

#### 3.1 Introduction

Before the actual execution of observations, several steps have to be taken. The preparation of an observing program is split in two parts: Phase I and Phase II. In Phase I the emphasis in the application for ESO observing time is put on the scientific justification and on the technical feasibility of the proposed observations. In Phase II the successful applicants prepare the detailed instrument set-up and observing plan through the completion of so-called **Observation Blocks**. Together with the Phase I and Phase II documentation (http://www.eso.org/observing/proposals/), the information contained in this chapter (and in Chapter 4) provides a guideline for the Phase I and Phase II preparation process for FEROS observations. In Chapter 5 information is given for astronomers who come to La Silla to observe with FEROS.

The preparation process for FEROS programmes can be summarized as follows:

### Phase I

- Definition of scientific justification
- Choice of instrument mode
- Estimate of exposure time to reach the needed S/N ratio
- Estimate of telescope and instrument overheads
- Determination of scheduling constraints (e.g. visibility, time-critical observations)
- Overview observation plan (e.g., target list, calibration needs)

#### Phase II (for successful applicants)

- Identification of detailed instrument set-ups
- Identification of target acquisition requirements (e.g., finding charts, offset star)
- Preparation of needed Observation and Calibration Blocks.

Part of the observing time at the MPG/ESO 2.20-m telescope is carried out in **service mode** by the Observatory Staff (i.e., in absence of the applicant). All information necessary to successfully execute the proposed observing program has to be provided (in the form of Observation Blocks, finding charts, and other relevant information) in advance of the observations to ESO, following the instructions sent to the applicants. The Observatory staff will combine the execution of different programs in the same night optimizing the time

sequence and the seeing and moon requirements. Observations carried out with the applicant present at the telescope are referred to as **visitor-mode** observations. In this mode the astronomer prepares (or finalizes) the OBs at the Observatory in advance of his/her nights. He/she decides about the sequence of observations during the night, but their execution is, however, still performed by the telescope and instrument operator (TIO).

To facilitate the preparation of Phase I (and Phase II) proposals, besides the information provided in this User Manual, an ETC is provided courtesy of the Landessternwarte Heidelberg-K onigstuhl, the major partner of the consortiuum who built FEROS under contract to ESO. The ETC permits to estimate the signal-to-noise ratio for a given configuration and exposure time (taking into account specific atmospheric conditions) at approximately the wavelengths of standard UBVRI photometric filters.

The Observing Blocks are prepared using another ESO-provided software tool called **P2PP**, see [8] and http://www.eso.org/observing/p2pp/.

Before preparing the observations, it is advisable to review the FEROS webpages

http://www.ls.eso.org/lasilla/sciops/2p2/E2p2M/FEROS

which give information on current problems and possible new instrument artifacts detected during the current observing period and not yet described in the FEROS User Manual.

A FEROS data-reduction pipeline is also running at the Observatory. It enables automatic extraction and wavelength calibration of all spectra of stellar objects taken with FEROS. It permits an on-line check of the quality of the observations (resolution, S/N in the extracted spectra). The science data are calibrated with calibration exposures obtained on a daily basis as part of the FEROS Calibration Plan.

Note, that the FEROS on-line pipeline is intended as a quick-look and quality-control tool and was designed for robustness of the reduction and not for best-possible reductions. **It is not guranteed for publication quality.** 

## 3.2 FEROS instrument modes and basic choices

After the detailed description of the FEROS spectrograph, its subsystems and functions (Chapter 2), we provide an overview of the two FEROS observing modes. Light from the two fibres simultaneously recorded on the detector permit two observing modes:

- Object-Sky (OBJSKY)
- Object-Calibration (OBJCAL)

Apart from the instrument mode, a decision has to be made regarding the acquisition of the target. Under normal conditions, the target is centered directly on one of the fibrehead apertures (normally the one defined as the OBJECT fibre due to its superior throughput (see figure 2.2).

Observing in the two different modes is fully remotely controlled<sup>1</sup>. Both modes are offered in both Visitor and Service modes. In both modes, the internal flatfield (**FF**) and wavelength calibration (**WC**) light sources are available for the two fibres via remote control of the FCU:

## 3.2.1 The Object+Sky Configuration

In the OBJSKY mode two fibres record the star light and nearby sky background simultaneously. The Sliding Calibration Selection Mirror in the FEROS/WFI Adpater (see section 2.3) is in the PARK position. The ADC<sup>2</sup> can be used to correct the light from the target for the effect of Atmospheric Dispersion.

<sup>&</sup>lt;sup>1</sup>At the 1.52m, it was necessary to manually change the fi bre confi guration at the telescope to switch between modes. At the 2.20m, switching is now achieved via positioning of mirrors via remote control.

<sup>&</sup>lt;sup>2</sup>Not yet implemented

fibremode light sources1 (object)OBJSKY/OBJCAL object, FF, WC2 (sky)OBJSKY sky, FF, WC2 (calibration)OBJCAL FF, WC (along with object exposure)

Table 3.1: Fibre configurations of FEROS.

Both fibres have a projected entrance aperture of 2.0 arcsec. This keeps slit losses below 12???% for a seeing of 1.5 arcsec and keeps the effect of differential atmospheric refraction up to  $\mathbf{z} = 60$ ???<sup>o</sup> (airmass = 2) negligible.

For calibration purposes, the internal flatfield or the wavelength calibration source are recorded through both fibres.

## 3.2.2 The Object+Calibration Configuration

In the OBJCAL mode the object fibre is used as in the OBJSKY mode described above. Light from the FCU is delivered to the sky fibre via the appropriate positioning of the Sliding Calibration Selection Mirror in the FEROS/WFI Adpater (see section 2.3).

Then, the light of the calibration source (either WC or FF) can be recorded throughout the whole object exposure to monitor the stability of the spectrograph. The position of the neutral density filter wheel is set automatically according to the exposure time.

With the OC observing mode and the software techniques described below, a long-term radial velocity accuracy of < 25m/s is reached for sharp-lined solar-like stars.

## 3.3 Introducing Observation Blocks

An **Observation Block** (**OB**) is a logical unit specifying the telescope, instrument, and detector parameters and actions needed to obtain a "single" observation. It is the smallest "schedulable" entity, which means that the execution of an OB is normally not interrupted as soon as the target has been acquired and centered on the fibre. An OB is executed only once; when identical observation sequences are required (e.g. repeated observations using the same instrument setting, but different targets), a series of OBs must be constructed. The detailed definition of FEROS Observation Blocks and Templates is given in Ref. [1].

For example: one would like to obtain a spectrum of a point source. First, the instrument mode has to be chosen, OBJSKY or OBJCAL. The instrument mode is set within the FEROS acquisition, observation, and calibration templates. In addition the information on the target position has to be provided in the acquisition template. For the observation itself either the FEROS\_ech\_obs\_objsky or the FEROS\_ech\_obs\_objcal template must be used according to which mode is required. The parameters to be set for both modes are the read-out mode of the detector (see section 2.2.4) and the exposure time and the binning. For the OBJCAL mode the additional parameters of which lamp to use and the lamp warmup time must be specified. If one likes to carry out a dedicated wavelength calibration after the science exposure, the attached wavelength calibration template (FEROS\_ech\_cal\_wave) has to be added. Together, the three selected templates form an Observation Block that is used to perform the required observation.

The preparation and editing of Observation Blocks is done with the Phase II proposal preparation software (**P2PP**, [8]) which successful applicants for observing time can obtain from ESO

(http://www.eso.org/observing/p2pp/) for installation at the astronomer's home institute. This software is also available at the observer's station at the VLT Observatory, for preparation of the OBs in advance of the observations.

## 3.4 The FEROS Exposure Time calculator

The FEROS **Exposure Time Calculator (ETC)** is accessible from the FEROS web pages. The ETC models the instrument and detector. It is the basic tool for an observer in the planning of an FEROS observation. It can be used to compute S/N to be expected for the specified target and atmospheric conditions as a function of exposure time.

### 3.4.1 Definition of the target

For the input flux distribution to the ETC stellar spectra are assumed. One can choose the spectral type from the list OBAFGKM. The magnitude (in V) and E(B-V) of the target and observing conditions (phase of the moon, FWHM of seeing disc, airmass)

In addition the atmospheric conditions (temperature, atmospheric pressure and relative humidity), CCD properties (readout noise, dark current and full well capacity) and telescope properties (mirror diameter and telescope efficiency) must be entered, though in most case the default values will be perfectly adequate.

The final entry is the exposure time.

The expected Flux from the star, the sky, the dark current, the readout noise and the S/N at the approximate wavelengths of the standard UBVRI photometric filters are reported. The ETC will also report if the exposure can be expected to surpass the full well capacity of the detector.

The ETC is accurate (except at the bluest wavelengths (i.e. for in terms of the ETC at BVRI but not U) in *ideal* observing conditions, i.e. excellent atmospheric transparency, sub arcsec seeing and when the telescope has been well focussed, i.e. when measured efficiencies exceed 18%. Therefore in *typical* conditions, when measured efficiencies typically are in the range 10-18%, allowance should be made accordingly.

For Service Mode programmes, if a constraint of PHOT of CLEAR conditions is specified, it is advisable to multiply the exposure times determined by the ETC by TWO in order to maximise the probablity of achieveing the required S/N in typical conditions. If you are aiming your FEROS Service Mode programme as a 'filler' programme and are therefore willing to accept THIN to THICK conditions then you should multiply the exposure times determined by the ETC by FOUR in order to maximise the probablity of achieveing the required S/N in such conditions conditions, however bearing in mid that your OBs always have the chance of being executed in better conditions than your constraints, it is thus best to break the total exposure into 2-4 individual exposures so as to avoid the posibility of saturation.

## 3.5 Target Acquisition and Guiding

The pointing of the MPG/ESO 2.20-m telescope is accurate to  $\approx 5$  arcsec (rms); this does, however, not guarantee that the target will be centered on the fibre after telescope pointing. In case of crowded fields the identification of the object is carried out by the astronomer, or, in case of service observations, with help of a **finding chart** provided by the user. Final coordinates and when required the finding chart in the format specified in the Proposal Instructions must be submitted during Phase II of the proposal preparation. The target coordinates must be accurate to  $\leq 1''$  to avoid an unnecessary waste of telescope time during the target acquisition phase. In most cases, the Digital Sky Survey (DSS) can be used to prepare finding charts and is accessible from the ESO world-wide-webpages (http://archive.eso.org/dss/dss) or using Skycat. For crowded fields or faint extended objects other well-suited image sources have to be used. The DSS and other tools can be accessed through the Proposal Preparation and Submission page (http://www.eso.org/observing/proposals/), which allow the calculation of site sky ephemerides, the determination of object observability, airmasses, etc. For the observation of moving targets, the acquisition templates allow to enter additional velocities in right ascension and declination in units of arseconds per

second.

The target is identified on the image of the FEROS Fibrehead Viewer (FFHV) by the visiting astronomer or in case of service observations by the ESO staff astronomer. The target is identified by clicking on it with the mouse and automatically positioned on the fibre.

The tracking of the telescope is corrected for errors of low frequency (< 1 Hz) by an autoguiding facility. Normally guiding is performed on the target itself on the fibre (guiding-on-fibre), using the FFHV. But in crowded fields (one or more field stars of 'comaprable' brightness (i.e. within 3 mag) within 10 arcsec of the target) a field star in the field of view of the FFHV can be used (guiding-on-fieldstar). In this case it is not possible to check the centering of the object on the fibre during the observation, except by momentarily turning off the autoguiding, however the guiding is reliable for at least 1 hr so this is not normally necessary. In extreme cases, when there happens to be one contaminating field star near the target, thus preventing guiding-on-fibre, but no other field stars suitable for guiding within the field of view of the FFHV, the WFI tracker chip can be used for guiding. With a field of view of  $10 \times 21$  arcmin, a suitable guide star is ALWAYS available.

For guiding-on-fibre a *Dynamic Centering* algorithm which analyses the guiding images themselve, insures that the reference position of the fibre is always acurrately known, and accounts for adapter flexure which could cause the apparent position of the fibre to shift on the FFHV. In practice however it is found that the FEROS/WFI Adapteris very rigid and flexure from one extreme pointing of the telescope to another (e.g. from the maximum western pointing to the maximum eastern pointing) is negligible.

The FFHV image is automatically saved at the end of each acquisition. It is included in the observers data package (both Service and Visitor mode). The FFHV images are NOT archived in the ESO archive, due to non-DICB compliance of the FFHV image headers.

## 3.6 Computing time overheads for your program

By using the FEROS Exposure Time Calculator the user obtains estimates of the observing time needed to reach the desired S/N ratio depending on the object magnitude and observing configuration and condisitons. In order to arrive to the total observing time in hours or nights required for the program it is necessary to add the time for the various actions related to the scientific observation. When applying for service-mode observations, the **computation of the overheads is required** and has to be included in the application.

The current (date of this issue of the UM) estimate of the overheads is provided below.

#### • Telescope pointing, target acquisition and centering on fibre:

Assuming that the telescope is moving to a new object at 180 degrees from the current pointing, allowing for accurate acquisition onto the fibre and time for the autoguiding to get the object accurately centered on the fibre and finally "GRABing" the FFHV image, the whole sequence can be completed in 6 minutes. If the new target requires just a small motion of the telescope and the re-acquisition of the guiding star, 4 min.

### Adapter and calibration unit set/up and CCD read-out time

Changing from OBJSKY to OBJCAL mode or vice versa, or changing from SCIENCE to CALIBRATION exposures take at most 1 minute. Changing from one CALIBRATION type to another (e.g. from FF to wavelength calibration) takes 10 sec. When turning on the calibration lamps it a warmup time must considered. During daytime calibrations both FF and wavelength calibration lamps are warmed up for 5 mins before being used. During nighttime a 1 min warmup for the FF lamp is probably a suitable compromise between lamp stability and the desire not to waste too much time during the night, while a warmup for the wavelength calibration lamp can probably be safely skipped.

The read out time for the CCD (1 port) is:

- → slow read-out mode (60 kHz, unbinned): 148 seconds
- → fast read-out mode (225 kHz, unbinned) : 41 seconds

The shortest possible cycle time with the FEROS instrument can be achieved by the use of the

→ ultrafast read-out mode (625 kHz, unbinned, 1 port) : 21 seconds.

However this readout mode has NOT yet been fully commissioned. It should therefore be considered **experimental** and is offered in Visitor Mode only, where it will be the responsibility of the visitor to verify the scientific integrity of the resulting data.

#### Calibrations

BIAS frames and FF and ThAr calibration lamp exposures are taken during the day (for details cf. [2]). If wavelength accuracy is critical, either the OBJCAL mode should be used or a ThAr calibration should be taken immediately after the science exposure. This will take into account any significant change in the air pressure or in the air temperature (see Chapter 4.2). The same applies to the FF at wavelengths where the effect of fringing is important ( $\lambda \ge 650$  nm???).

As an example, we consider a target where the ETC computes an exposure time of 180 minutes to reach the desired S/N ratio and it is required to obtain the highest accuracy in the wavelength calibration and in the FF correction. We split the exposure time into three integrations of 1 hour to permit median filtering of the cosmic rays. Additionally both FF and wavelength calibrations exposures are attached for high radial velocity accuracy and accurate flatfielding. We thus have:

(telescope pointing 360 sec + FCU+Adapter setup 60 sec) +

(1 exposure  $3600 \sec + \text{read-out-time}$  41 sec + FCU+Adapter setup  $60 \sec + \text{ThAr}$   $10 \sec + \text{read-out-time}$  41 sec + FCU+Adapter setup  $10 \sec + \text{LampWarmup}$   $60 \sec + \text{1FF}$   $60 \sec + \text{read-out-time}$  41 sec ) x three times.

This leads to a total time of 12189 sec or 203.15 m, of which 183.5 m is integration and just under 20 m is overhead ( $\sim$ 10%). The overhead becomes relatively more important if many short exposures with many attached calibrations are required.

## 3.7 Check list

- 1. Decide whether to OBJSKY or OBJCAL mode.
- 2. Decide for visitor (justification needed) or service mode.
- 3. Use ETC to check exposure time
- 4. Any special constraints needed (time-critical observations, etc.) ?
- 5. Define calibration needs exceeding the standard calibrations as defined in the calibration plan.
- 6. Compute time to be requested including overheads.

## **Chapter 4**

## The calibration of FEROS data

## 4.1 The FEROS Calibration Plan

The observatory's calibration strategy for the FEROS instrument is described in detail in the FEROS Calibration Plan (cf. [2] available from *TBD*), and summarised at

http://www.ls.eso.org/lasilla/sciops/2p2/E2p2M/FEROS/CalPlan.

Table 4.1 provides a summary of the current calibration plan for scientific FEROS data. All daily calibrations are defined and executed in a fully automatic procedure according to the science data obtained in the previous night. The same calibrations are applicable for both OBJSKY and OBJCAL mode. If additional calibrations are needed, the corresponding Observation Blocks have to be provided by the Visitor observer or the Service mode PI using the data and instructions provided in the following sections.

In a nutshell, the FEROS Calibration Plan provides for the acquisition of daytime calibrations in the afternoon before and the morning after each night's observations. At each time a standard set of calibration data acquired. A standard calibration data set is currently defined as:

- 5 BIAS frames
- 10 Hal+Hal Flatfield frames with a peak intensity of ~30,000 ADU (exposure times are adjusted periodically as lamp intensities evolve and old lamps are replaced with new ones.)
- 2 ThArNe Wavelength Calibration frames of 10 sec duration.
- 2 ThArNe Wavelength Calibration frames of 50 sec duration.
- 2 ThArNe Wavelength Calibration frames of 100 sec duration.

The afternoon calibrations are carried out via the execution of *Standard Calibration* OBs typically loaded into Bob from the OT tool. The morning calibrations are carried out automatically using the ESO CALOB tool. Afternoon calibrations are normally made only in the default readout mode, unless it is certain that some other readout mode will be used during the night. The CALOB tool insures that morning calibrations are acquired for each readout mode *actually used* during the night. Additionally to the standard set of calibrations, two two minute Solar Spectra (normally only in the default readout mode) are acquired approximately 1hr before sunset, while in the morning, on a once every three days basis, a 1hr DARK image in each readout mode used during the previous night, and a set of CCDTest test data using the Red-LEDs.

### 4.2 The FEROS calibration unit

As described in section 2.2.5 the FEROS Calibration Unit (FCU) provides 'internal' flatfield and wavelength calibration sources. The FCU is installed in the FEROS Room, not mounted on the telescope. Light from the

Table 4.1: FEROS Science Data Calibration Plan. Note that same calibrations are applicable for both OBJSKY and OBJCAL mode.

| Calibration                                                      | number | frequency [1/days] | purpose                               |
|------------------------------------------------------------------|--------|--------------------|---------------------------------------|
| Internal Flatfields                                              | 10     | 2 / 1              | creation of master flats              |
| attached Flatfields                                              | n      | o.r.               | high-precision flatfielding           |
| Dome Flatfields                                                  | n      | o.r.               | Fringe correction in red orders       |
| Internal Wavelength                                              | 6      | 1 / 1              | dispersion solution, resolving power  |
| attached Wavelength                                              | n      | o.r.               | high-precision wavelength calibration |
| Bias                                                             | 5      | 2 / 1              | creation of master biases             |
| Dark                                                             | 1      | 1 / 3              | creation of master darks              |
| Flux Standard                                                    | 2      | 1 / 1              | response correction, flux calibration |
| Telluric Standard                                                | n      | o.r.               | removal of telluric spectrum          |
| Radial Velocity Std.                                             | n      | o.r.               | absolute radial velocity calibration  |
| o.r. = on request only, corresponding OBs to be provided by user |        |                    |                                       |
| n = number to be defi ned by user                                |        |                    |                                       |

Table 4.2: Exposure times for Calibration Lamps (unbinned, high gain, fawst readout mode). CCD pixel saturation occurs at  $\sim 65000$  ADU but the response is linear only to 150,000 e- or  $\sim 40000$  ADU. Exposure times have to be scaled down by a factor of  $\sim 1/4$  for the 2x2 binning, and by the ratio of the Conversion factors for the high gain, slow and medium gain, Very Fast readout modes.

| LAMP                | MAXIMUM   | EXPOSURE     |                                               |
|---------------------|-----------|--------------|-----------------------------------------------|
|                     | INTENSITY | TIME         | REMARKS                                       |
|                     | ADU       | sec          |                                               |
| ThArNe              |           | 10,50,100    | D spectral lines above 350nm                  |
| Hal+Hal             | 30000     | 120          | use D lamp below 340nm                        |
| ThAr+Ne             |           | 30, 150, 300 |                                               |
| D <sub>2</sub> +Hal | 30000     | TBD          | D <sub>2</sub> has spectral lines above 350nm |
|                     |           |              | but is still better than nothing              |

FCU is delivered to the fibrehead via the CALIBRATION fibres. Table 4.2 lists the lamps and exposure times to be used for three readout mode, unbinned.

## 4.3 Calibration in wavelength

The ThArNe lamp provides accurate wavelength calibrations over the complete spectral range when the FEROS-matched line table (available from in the MIDAS calib data and from the FEROS DRS web page tt http://www.ls.eso.org/lasilla/sciops/2p2/E2p2M/FEROS/DRS) is used. The rms of the wavelength fit is typically better than 0.009 Å.

Wavelength calibration (WLC) exposures using either ThArNe or ThAr+Ne lamps can be made simultaneously with the science exposures in the OBJCAL mode to minimize the effects of changing temperature and/or pressure, or of a (small) earthquake. Alternatively WLC exposures can be taken immediately after the science exposures. Typically however, even for high precision radial velocity work, it is only necessary to take a few WLC exposures dispersed thorugh the night. Yhis is valid for Visitor Mode programmes but is NOT done for Service Mode programmes. For SM programmes requiring high precision radial velocitis, either the OBJCAL mode should be used, or WLC exposures should be attached to each science observation. To this purpose the

user can insert in the OB after the Observation Templates a so-called **attached calibration template** where a lamp is selected and all instrument parameters except the exposure time are left unchanged. The telescope will lose the guide star during the lamp operation because the SCSM will obscure the beam from the telescope to the fibrehead, However in typical WLC expsoure times, errors in tracking will be small and reacquisition of the target onto the fibre to take another science expsoure will be fast. The instrument currently repositions the moving functions with great accuracy. Taking different WLC spectra after changing the instrument configuration leads to shifts which are less than 1/20TBD of pixel rms. This corresponds to errors in radial velocities of less than 50 m/sec. As a guidance, note that 1 hPa (millibar) change in the pressure corresponds to a shift of about 1/20TBD of a pixel. A change of 0.3 °C induces the same change. In a night the air pressure at La Silla can change by several hPa. Temperature changes inside the instrument are normally controlled to within 0.5 degrees Celius. The file header contains values of the airpressure and temperature at the beginning and end of the exposure.

## 4.4 Flat-fi elding

There are two internal flat-fielding lamps provided by the FCU plus the possibility to make dome flatfields. The two internal lamps provide a well-exposed, smooth continuum spectra from approximately 400 nm to above the red cutoff of FEROS within reasonably short exposure times (see Table 4.2). A deuterium lamp is recommended for the spectral region shortwards of 380 nm, despite the emmission lines. The reddest orders however suffer from fringing effects for which domeflats can be useful to correct.

The flatfield spectra provide a good correction of the blaze function of the echelle. They are also useful to correct for the pixel-to-pixel variation in CCD sensitivity as a function of the impinging wavelength of the light and to correct for the structures introduced by imperfections of the fibre geometry (fibre function<sup>2</sup>). To the FF calibrations applies the same note of caution regarding stability depending on air pressure and temperature mentioned for the wavelength calibration in Chapter 4.2. FF exposures can also be attached to science OBs.

## 4.5 Solar spectra

According the the FEROS Calibration Plan, every afternoon, if not too cloudy, approximately 1 hr before sunset, two two minute solar spectra are acquired. These spectra can be helpful for order tracing in the bluest orders where the Hal+Hal lamp flux is insufficient.

#### 4.6 Flux standard star observations

Spectrophotometric standard stars can be used to obtain response curves of the instrument to allow a relative flux calibration of the spectra and at the same time to correct for the blaze function of the different orders before merging. Such calibrations are obtained each night during Serice Mode as part of the FEROS Calibration Plan. During Visitor Mode nights such observations are strongly encouraged. Normally telescope focusing using a spectrophotometric standard star field followed by two two minute science exposures of the spectrophotometric standard can be made approximately 30mins after sunset and will thus normally finish well before the official start of the night, thus minimally impacting even on Visitor Mode programmes. In addition, the instantaneous atmosphere+telescope+instrument efficiency is measured and reported by the FEROS

 $<sup>^1</sup>$ The specification for temperature stability within the FEROS Climate Controlled Room, and hense the instrument itself is  $\pm 0.5$  degrees Celcius. In practice during a given night temperature stability id generally better than  $\pm 0.2$  degrees Celcius, though from day to day the variations can be somewhat larger. A continuously updated database of recorded environmental sensor data can be found at:

http://www.ls.eso.org/lasilla/sciops/2p2/E2p2M/FEROS/EnvMonArchive

<sup>&</sup>lt;sup>2</sup>Equivalent to the slit function of conventional spectrographs

pipeline within minutes of the expsoures thus giving the observer practically instantaneous feedback on the quality of the night which can be useful for planning the rest of the nights observing.

Absolute flux calibrations are in general NOT possible with FEROS due to the diameter of the SCIENCE fibre apertures which project to 2.0 arcsec on the sky, meaning that unless the seeing were below  $\sim 0.1$  arcsec, <sup>3</sup> losses at the fibre aperture would be impossible to reliably correct for.

A table of flux standard stars suitable for observations with FEROS is given in the Appendix, and standard OBs are available at the telescope.

## **4.7 Quality Control**

TBD...

## 4.8 Special calibrations

### 4.8.1 Detector flats

Detector flats with direct (undispersed) illumination of the CCD through the camera are taken at regular intervals according to the FEROS Calibration Plan (cf. [2]) to monitor the CCD performance. They are available on request (with a valid justification) from usg-help@eso.org.

 $<sup>^3</sup>$ Unfortunately such conditions seldom, if ever, prevail at La Silla.

## **Chapter 5**

# **Observing**

This Chapter summarizes the instrument-related information for the visiting astronomers coming to La Silla to observe with FEROS.

## 5.1 Before the observing nights: preparation of OBs

Visiting astronomers are normally asked to come to La Silla one night in advance of their observing run. They should arrive already well documented on the instrument properties and on the preparation of the OBs for their observing run (or ready to finalize them if they have been prepared in advance at the home institute). These activities take place on a Linux-PC Workstation in the User's Computer Room in the Library building just below the hotel, which can also be used for electronic mail correspondence with the outside world, telnet connection to the home institute, access to the World Wide Web, text-file editing, etc. Normally a 'p2pp introduction', i.e. advice on the OB preparation, will be given by the support astronomer of the Observatory.

## 5.2 During the night

Observations with the FEROS instrument are carried out at the User Station of MPG/ESO 2.20-m telescope console, located in the RITZ<sup>1</sup> Control Building located between the NTT and ESO 3.60-m telescopes. From there all three La Silla telescopes offered to the ESO community<sup>2</sup> and instruments are remotely controlled. The telescope and instrument operator (TIO) carries out the observations and is responsible for the checking that the telescope and isntruments perform correctly; the main area of responsibility of the visiting astronomers is the selection of the OBs to be executed, based on the sky conditions and on the results of the previous observations. The main actions are outlined below.

#### **5.2.1** Target acquisition

The OB to be executed is loaded to the BOB panel and started. The Telescope Control Software (TCS) reads the target coordinates from the OB and the telescope is pointed. Once the telescope has completed the pointing, the FEROS Fibrehead Viewer (FFHV) Camera, which images the fibrehead produces an image of the target field ( $6 \times 4$  arcmin) as reflected by the fibrehead, can be used for the final step of target acquisition. The FFHV images are properly oriented in the sky and the coordinates, which can be read with the cursor, are converted to sky coordinates. The target coordinates entered in the OBs have to be accurate to better than < 1'' to avoid unnecessary waste of telescope time in the identification process. The image of the FFHV field

<sup>&</sup>lt;sup>1</sup>Remote Integrated Control Zentrum.

<sup>&</sup>lt;sup>2</sup>The MPG/ESO 2.20-m telescope, the ESO NTT telescope and the ESO 3.60-m telescope.

is automatically archived at the end of the acquisition. The telescope pointing rms accuracy is of the order of 5 arcsec so that the target does appear close to the center of the FFHV images displayed on the WS panel, or if the telescope Coordinate Correction has been previously made with a target on the fibre then very close to, if not well centered on, the fibre. The visiting astronomer has to validate the target identification on the image. This is particularly important if the field has other close-by objects of similar magnitude.

Note that **if the target is invisible** to the limit of the FFHV camera (e.g. an emission line nebula), it is possible to define in the OB a blind offset from a nearby visible star. The coordinates of the science target have to be entered in the target description. In the acquisition template of the OB, the offsets to the guidestar have to be entered in arcseconds (target coordinates + offsets = acquisition star coordinates).

Whatever the acquisition procedure, once the instrument operator signals that the target is centered on the fibre, the exposure is started.

The tracking of the telescope is corrected for errors by the autoguiding, usually using guiding-on-fibre in the FFHV.

### **5.2.2** Monitoring the integration

There is unfortunately no facility to monitor the development of the observation, no flux meter or anything...

#### 5.2.3 Evaluation of the results, off-line data analysis

At the end of each integration, the CCD frame is read-out by the FIERA controller and transferred to the Instrument Workstation and subsequently to the archive. At the same time the frames are displayed automatically on two Real-Time Display (RTD) panels. They can be analysed using the standard RTD tools. Previous exposures can be re-loaded when necessary.

Data obtained with observing templates<sup>3</sup> are also reduced on-line by the FEROS instrument pipeline<sup>4</sup> using a pre-populated calibration database. The raw files and the products of the pipeline are FITS files (cf. Chapter 6.2). They can be accessed and inspected by the astronomer on the assigned off-line WS, which is also available for running the major image analysis systems like MIDAS, IDL and IRAF. This preliminary reduction (extraction, wavelength calibration, flat-fielding and sky subtraction) provides advanced information on the quality of the obtained data but has to be regarded as a quick-look reduction facility only and **not suitable for publication**.

<sup>&</sup>lt;sup>3</sup>As against maintenance templates.

<sup>&</sup>lt;sup>4</sup>Implemented within a standard MIDAS context. Context 'feros', of course...

# Chapter 6

# The reduction of FEROS data

### 6.1 Real Time Display and quick look

As as they are read out by the FIERA Controller and transferred to the instrument WS, the CCD frames are automatically displayed on a Real Time Display (RTD) panel on a screen of the instrument WS. The visiting astronomer can use the standard tools of the RTD on the astronomer's offline WS to visually display and inspect the spectra, to produce intensity traces, and to compute the statistics of pixels values in a subwindow. Previous exposures can be reloaded.

### 6.2 Pipeline reduction of FEROS data

ESO has developed a pipeline reduction for FEROS which primarily supports 1x1 binning modes as available in Service Mode. For visitors observing with non-standard settings (i.e. 2x2 binning), the on-line pipeline at La Silla can, in general, **not** be prepared to handle this setting. The science data are calibrated with calibration exposures obtained in the afternoon before the start of the night.

The FEROS Calibration Plan (cf. [2]) ensures that ESO maintains and provides bias images, spectroscopic flatfield spectra, calibration lamp spectra, solar spectra and spectrophotmentric standard star spectra. The CCD characteristics like read-out noise and gain are currently measured on a daily basis. Dark current and parasitic light TBD measurements are carried out once every three days and are available on request from the ESO archive (for SM programmes, if not by chance included in the data package) and in the data package for Visitor Mode programmes.

Both 'optimum' and 'standard' extraction modes are possible, however there are currently problems of an unknown origin with the optimum extraction method resulting in a semi-sinusoidal modulation of some spectra, which appears and disappears from exposure to exposure.

More information about the FEROS pipeline and Service Mode data packages is available under http://www.ls.eso.org/lasilla/sciops/2p2/E2p2M/FEROS/DRS.

#### 6.3 Off-line data reduction

Any echelle data reduction package (under MIDAS, IRAF, or based on IDL) can be 'easily' adapted to extract and calibrate FEROS data. MIDAS has a dedicated context 'feros' which uses the instrument's physical model to speed up the order definition and wavelength calibration. This is the same pipeline run at the telescope though the latest version of the user procedures should be obtained from the La Silla FEROS DRS web page http://www.ls.eso.org/lasilla/sciops/2p2/E2p2M/FEROS/DRS

Various parameters and techniques can be applied to improve the quality of the reduction over that typically achieved at the telescope.

Most recently, on the 1<sup>st</sup> of November 2003, the content of the FEROS FITS image header records were complete revised<sup>1</sup> and due to the change over from the Copenhagen University BIAS CCD controller system to the ESO standard FIERA CCD controller system. The standard version of the FEROS DRS user procedures, as provided by any standard MIDAS installation, do not know how to cope with these changes. The version of these procedures provided at the La Silla FEROS DRS web pages (see above) is specifically intended to be able to cope with data from all epochs of FEROS's history, from the original BIAS system installed at the ESO 1.52-m telescope, to the slightly modified BIAS system as originally instralled at the MPG/ESO 2.20m telescope to the current FIERA based system.

<sup>&</sup>lt;sup>1</sup>In order to achieve VLT standard DICB compliance.

# **Chapter 7**

# Other useful information

#### 7.1 List of standard stars

Any flux standard star can be used for flux calibration and blaze correction. The standards to be preferred should have measurements at a step of 2 nm or less to have at least a few points for each echelle order. For the pipeline reduction it is necessary to use stars for which the flux Table is available in MIDAS. In particular, flux standards from the MIDAS /calib/data/spec/ctio directory will be automatically recognised, the efficiency will be calcualted and reported. The FEROS webpage

http://www.ls.eso.org/lasilla/sciops/2p2/E2p2M/FEROS/CalPlan contains a pointer to the lists of flux standards.

#### 7.2 Lists of arc lines

Tables of the ThAr and Ne lines used in the pipeline reduction are available in the FITS table ThAr50000.mt contained in all 'guess' session archives, a selection of which are available from La Silla FEROS DRS web page

http://www.ls.eso.org/lasilla/sciops/2p2/E2p2M/FEROS/DRS

## 7.3 Pointers to FEROS sample observations

*TBD*...

<sup>&</sup>lt;sup>1</sup>Provided the name of the standard is entered in the target name field of the acquisition template exactly as it is corresponding filename in the MIDAS /calib/data/spec/ctio directory.

# Appendix A

# Using the DRS pipeline at the telescope

**Note**: the following is now somewhat out of date, at least in some of the details, though most of the general information is still correct.

The FEROS on-line data reduction software (DRS) gives the possibility for a complete standard reduction of the science spectra which arrive during the night from the CCD system.

The on-line DRS is based on the MIDAS context feros which will be distributed from MIDAS version 98NOV on. A short intoduction to the MIDAS context feros is found here.

To install the on-line DRS after the DRS is installed, all MIDAS programs of the directory

/midas/<MIDASVERSION>/contrib/feros/locproc/ have to be copied to the local midwork directory.

After CCD readout, the BIAS program:

- includes the status informations from the CCD, the Telescope Control System (TCS), and the Instrument Control System (ICS) in the FITS header
- transfers the 2D spectra are to the instrument workstation (IWS) if the remote autosave is turned on (BIAS command remsave+)
- starts on the IWS the MIDAS programm

#### @@ loadccd fero [filenum]

where filenum is the running 4-digit filenumber of the CCD frame.

The loadccd program itself

- loads the frame fero[filenum].mt into the display
- adds the incoming file to the catalogue Feros.cat
- writes the FITS file to the DAT drive /dev/rmt/1mn (Blocksize 2880)
- starts the automatic reduction via @@ autoreduce fero [filenum]

According to the four possible exposure types (SCIENCE FLATFIELD, CALIBRATION, and DARK) given in the descriptor EXPTYPE, the autoreduce program starts the following actions:

#### • FLATFIELD

adds the incoming file to the catalogue FF.cat

#### CALIBRATION

adds the incoming file to the catalogue ThAr.cat

#### DARK

adds the incoming file to the catalogue Dark.cat

#### SCIENCE

adds the incoming file to the catalogue Objects.cat

start the pre-reduction of the the file (@@ prered [filenum] raw\_image) where raw\_image is the name of the inputfile for the following on-line reduction.

computes the barycentric velocity according to the telescope position and writes the result to the descriptor BARY\_CORR

computes and subtracts the interorder background of the echelle spectrum (BACK/FEROS)

straightens the echelle orders (STRAIGHTEN/FEROS)

extracts the echelle orders (EXTRACT/FEROS)

removes the blaze function and the pixel-pixel variations (UNBLAZE/FEROS)

rebins the echelle orders to wavelengths (**REBIN/FEROS**) acording to beforehand determined dispersion coefficients. In this step also the barycentric correction is applied.

merges the echelle orders (**MERGE/FEROS**) into two 1D spectra named f[filenum]1 and f[filenum]2 where the spectrum with the ending 1 referes to the spectrum recorded on the object fibre and the spectrum with the ending 2 to the spectrum recorded on the sky/calibration fibre.

This standard reduction is controlled by the FEROS context keywords which can be listed together with their current contents by the command **SHOW/FEROS** and are set with the command **SET/FEROS key=[value]**. See below for useful keywords to be used during the observing session.

## A.1 Startup of MIDAS

Normally the entire observer's environment, including the MIDAS session where the FEROS DRS pipeline will be run during the night, is started up by the TIO during the daily instruments and telescope startup procedure.

If a something goes wrong during the night and the MIDAS session, or anything else is lost, ask the TIO or support astronomer to restart it.

### A.2 Initialization of the DRS at the beginning of the night

To use the automatic data reduction as described above, the DRS has to be initialized at the beginning of the night. For this purpose several flatfield and wavelength calibration exposures have to be taken in the Object-Sky mode of FEROS before the beginning of the night. This is normally taken care of each afternoon by the TIO and/or support astronomer according the FEROS Calibration Plan and is achieved via the execution of one of the Standard Calibration OBs.

If a visiting astronomer wishes to repeat the initialization personally the basic sequence to follow is:

• Reset the image catalogues FF.cat, ThAr.cat, Dark.cat, Object.cat by the command @@ init? reset

- Insert a new write-enabled DAT in the drive /dev/rmt/1m. Note that this DAT will be overwritten from the beginning erasing any contents! One 60m DAT can carry about 70 files. If you are to take more than 70 full frames, it is advisable to change the DAT right before.
- Use the instrument control software XFCU running on the CCD control PC next to the ISW to turn on the wavelength calibration lamp and use the BIAS CCD control software to take several (typical 2) exposures of 15 sec each (For details on the XFCU software see here, for the BIAS software see here. The resulting frames are automatically transferred to the IWS and added to the catalogue ThAr.cat.
- Switch with the XFCU program to the flatfield lamp and take, depending on the S/N needed for a appropriate reduction of the planned science exposures, 3 to 10 exposures of 30 sec. The frames are automatically transferred to the IWS and added to the catalogue FF.cat.
- Initialize the DRS for the night with the command @@ init [guess] where guess is the name of a previously saved guess session. Typically this is the session saved in the night before. The seesion names are formed automatically from the filenumber of the first calibration exposure in the catalogue ThAr.cat and the prefix ThAr, e.g., ThAr0741.

Now the following initialization steps are performed:

- Initialization of the session keywords and tables (INIT/FEROS)
- Averaging of the frames of the respective catalogues FF.cat, ThAr.cat.
- Setting of the CCD gain keyword according to descriptor CCD\_GAIN and the values specified in init.prg
- Locating of the echelle orders in the averaged flatfield (LOCATE/FEROS); the fitted positions are shown in the display window.
- Standard reduction of the flatfield (BACK/FEROS, STRAIGHTEN/FEROS, EXTRACT/FEROS). The extraction is done twice: the first time, the cross-order profiles are determined for an optimum extraction with cosmic removal for the science exposures; the second time the flatfield orders are extracted. The name of the reduced flatfield is found in the keyword FLAT\_IMG.
- Standard reduction of the wavelength calibration (BACK/FEROS, STRAIGHTEN/FEROS, EXTRACT/FEROS). The name of the reduced calibration is found in the keyword WLC\_IMG
- Search for emission lines in the reduced calibration frame (FIND/FEROS).
- Wavelength calibration by iterative fitting of the dispersion coefficients (**CALIBRATE/FEROS**). The residuals of the individual lines are plotted over the order number. The spread should not exceed a peak-to-peak of 0.02 Angstroms.
- The session parameters are saved as session **WLC\_IMG**.

With this step completed, the FEROS on-line DRS is initialized.

Every new incoming spectrum will be saved and reduced now as described above.

### A.3 On-line Reduction Options During the Night

The context keywords allow to control the parameters of the reduction process. The keywords can be listed together with their current contents by the command **SHOW/FEROS** and are set with the command **SET/FEROS** 

**key=[value]**. Alternatively the keywords can be set using the FEROS GUI which is started by the command **CREATE/GUI feros**.

If the keywords are set to new values, they will only affect the automatic on-line DRS for next incoming files. If one of the files already transfered to the IWS (fero[filenum].mt should be reduced again according to the new settings of the keywords, this is easily achieved by re-starting the @@ autoreduce command manually as follows:

#### @@ autoreduce fero [filenum]

Useful keywords for the observing session might be:

1. EXT\_MODE controls the method used for the extraction of the spectra.

The three options are:

SET/FEROS EXT\_MODE=S the standard extraction is performed where the flux across the slit is ust summed.

SET/FEROS EXT\_MODE=M the standard extraction is performed as above but with clipping of cosmics

SET/FEROS EXT\_MODE=O the optimum extraction is performed with clipping of cosmics

2. MERGE\_MTD controls the merging of the orders.

The options are:

SET/FEROS MERGE\_MTD=SINC the default merging into a 1D spectrum with weighted adding of overlapping regions. The lengths of the orders are determined from table BLAZE.tbl

SET/FEROS MERGE\_MTD=AVE should not be used

SET/FEROS MERGE\_MTD=NOAPP the orders are not merge but written into individual 1D spectra; the order number is appended to the filename as 4-digit number.

3. REBIN\_MTD controls the rebinning of the spectra.

The options are:

SET/FEROS REBIN\_SCL=I the rebinning is done into a linear wavelength scale. The stepsize has to be set in the keyword REBIN\_STEP.

SET/FEROS REBIN\_SCL=O the rebinning is done into a logartithmic wavelength scale. The stepsize has to be set in the keyword REBIN\_STEP.

### A.4 Utility programs

#### A.4.1 List of files

An extended list of files with the most important header informations can be obtained with the command

#### @@ listferos [tablename] [filenum\_start,filenum\_end]

where tablename is the name for the output table; filenum\_start,filenum\_end are the 4-digit filenumbers of the interval of files to be listed. The program will ask at the end to prepare a printout on the laser printer. It will take care of the proper formatting of the printer output.

It is recommended to use this program at the end of the night to check the integrity and completeness of the data files obtained during the night before archiving them on the COPY DAT.

#### **A.4.2** Plot of temperatures

A plot (and a table) with the spectrograph and room temperatures corresponding to the obtained CCD frames can be obtained with the command

#### @@ temperature [tablename] [filenum\_start,filenum\_end]

where tablename is the name for the output table; filenum\_start,filenum\_end are the 4-digit filenumbers of the interval of files to be used. In the table also the measured relative humidity is stored and can plotted with the command

#### plo/table [tablename] :JD24 :RHUM

#### A.4.3 Signal-to-Noise Ratio

After a spectrum fero[filenum].mt of a science object has been passed the on-line DRS, the achieved Signal-to-Noise Ratio (SNR) can be tentatively measured in a line-free region of the spectrum with the following command

#### @@ snr [filenum] [start,end] [fibrenum]

where the parameters start,end determines the wavelength interval to be used for the SNR estimate; fibrenum refers to the fibre to be used, i.e., 1 for the object fibre (default), 2 for the sky fibre.

Note that the performance of this procedure is heavily affected by sharp spectral features as spectral lines or cosmic ray hits. Further, the SNR of the used flatfield may limit the SNR measured.

#### A.4.4 Spectrograph focus test

After a wavelength calibration spectrum fero[filenum].mt has been taken and the DRS is initialized as described above, the command

#### @@ focus [filenum]

reduces the calibration spectrum, measures the FWHM of the emission lines and plots the FWHMs over the position in dispserion direction. A FWHM of 2.2 pixels corresponds to a resolving power of R=48,000.

#### A.4.5 System efficiency test

After a spectrum fero[filenum].mt of a standard star has been taken and the spectrum has be passed the automatic standard reduction, the command

#### @@ efficiency [filenum] [standard star flux table]

computes the efficiency of the instrument including the telescope, fibres and the detector as function of the wavelength.

The flux tables of the standard star must be available in the subdirectories of /midas/calib/data/spec/ and have to be given with the subdirectory, e.g. as ctio/hr9087.

#### A.4.6 Radial Velocities by Cross-Correlation

Radial velocities with high precision can be obtained in the OC mode of FEROS. The on-line DRS provides a

very simple cross-correlation tool to obtain online radial velocities with respect to one reference exposure of the object.

It should be emphasized that the routines described here are meant as on-line tools to obtain an estimate for the measured radial-velocity shifts. However, to obtain high precision radial velocities over long periods, dedicated reduction software and special operational precautions have to be taken. This is beyond the scope of the FEROS on-line DRS.

The algorithm works as follows: The program crosscorrelates the calibration spectrum (thar) from the ini-

tialization of the night order by order with the corresponding calibration spectrum from the reference night (tharref) to obtain the zero point of the night.

For the object spectrum obtained during the night (object), the program crosscorrelates the simultaneous calibration spectrum on the calibration fibre with the calibration spectrum on the calibration fibre from the initialization to obtain the drift correction between the zero point of the night and the actual object exposure. The object spectrum (object) is crosscorrelated with the object spectrum from the reference night (objectref). The measured radial velocity shift is corrected for the zero point, the drift during the night, and the barycentric correction. The final radial velocity is obtained by gaussian fitting of the histogram of the derived radial velocities of all orders.

To use the corresponding @@ xcorall program, the following steps are necessary:

• initialize the DRS as described above in the Object-Sky mode. The calibration exposure has to be flatfielded with the command

#### UNBLAZ/FERO ThAr[thar]ext FF[flat]ext f[thar]ext

where thar, flat correspond to the 4-digit numbers of the intialization frames of the night.

- .observe the object in Object-Calibration mode and let the on-line DRS reduce the spectrum as usual. Make sure that the EXT\_MODE=S is used.
- Use afterwards the crosscorrelation program:

#### @@ xcorall [table] [object] [objectref] [thar] [tharref] [hbin] [action]

where table is a name for the table with the results (the results from subsequent calls of the program will be appended to the table); object, objectref, thar, tharref refer to the 4-digit numbers of the files described above. With hbin the size of the histogram bins to be used for the final determination of the radial velocity; defaulted to  $0.150 \, \text{km/s}$ .

If the program is called the very first time, action should be set to create; to add the results from new reductions action has to be set to enter

• The results can be plotted over the modified julian date (MJD) with the command

#### plot/table [table] :jd24 :dbc

5.Example for the first (reference) night:

```
Midas 11> UNBLAZ/FERO ThAr1200ext FF1202ext f1200ext Midas 12> @@ xcorall 51Peg 1212 1212 1200 1200 ? ? create Midas 13> @@ xcorall 51Peg 1212 1212 1200 1200 ? ? enter
```

For an observation from a later night:

Midas 698> UNBLAZ/FERO ThAr1410ext FF1212ext f1410ext Midas 699> 00 xcorall 51Peg 1417 1212 1410 1200 ? ? enter Midas 700> plo/tab 51Peg :jd24 :dbc

If a large number of Object-Calibration exposures has been obtained for one object, the command

#### @@ radvel [objectcat] [objectref] [tharcat] [refthar] [hbin]

gives the possibility to reduce all files at once. For this, a MIDAS catolgue objectcat with all f[object]ext1.bdf files and a MIDAS catolgue tharcat with the corresponding f[thar]ext1.bdf files has to be provided. The catalogue names have to entered without the extension .cat; the result table will carry the name objectcat. Example:

Midas 897> read/icat 51Peg

Image Catalog: 51Peg.cat

-----

 No
 Name
 Ident
 Naxis
 Npix

 #0001 f1212ext1.bdf
 2 4102,39

•

#0015 f1417ext1.bdf 2 4102,39

Midas 897> read/icat 51Pegthar

Image Catalog: 51Pegthar.cat

\_\_\_\_\_

 No
 Name
 Ident
 Naxis
 Npix

 #0001 f1200ext1.bdf
 2 4102,39

•

#0015 f1410ext1.bdf 2 4102,39

Midas 899> 00 radvel 51Peg 1212 51Pegthar 1200

Midas 900> plot/tab 51Peg :jd24 :dbc

# Appendix B

# **On-line DRS fi lename conventions**

#### @@ init

• Filename : fero[filenum].mt

Content:rawimage in FITS format as transferred to the instrument

Format: pixel-pixel

• Filename :FF.cat

**Content:**Catalogue with FLATFIELD exposures

Format: MIDAS catalogue

• Filename :ThAr.cat

Content: Catalogue with CALIBRATION exposures

Format: MIDAS catalogue

• Filename: Dark.cat

**Content:** Catalogue with DARK exposures

Format: MIDAS catalogue

• Filename :Objects.cat

**Content:** Catalogue with SCIENCE exposures

Format: MIDAS catalogue

• **Filename** :FF[filenum].bdf

Keyword: RAW\_IMG

Content: average flatfield frame from catalogue FF.cat; filenum is taken from the first file in the

catalogue

Format: position[mm]-position[mm]

• **Filename** :FF[filenum]ext1.bdf

**Keyword:** RAW\_IMG,FLAT\_IMG

Content: Extracted flatfield orders of object fibre

**Format:** position[mm]-order

• FilenameFF[filenum]ext2.bdf

Keyword: RAW\_IMG, FLAT\_IMG

**Content:** Extracted flatfield orders of sky fibre

**Format:** position[mm]-order

• Filename: ThAr[filenum].bdf

Keyword: WLC\_IMG

Content: average calibration frame from catalogue ThAr.cat filenum is taken from the first file in

the catalogue

**Format:** position[mm]-position[mm]

• **Filename**:ThAr[filenum]ext1.bdf

**Keyword:** WLC\_IMG

Content: Extracted calibration orders of object fibre

Format: position[mm]-order

• **Filename**:ThAr[filenum]ext2.bdf

**Keyword:** WLC\_IMG

Content: Extracted calibration orders of sky fibre

Format: position[mm]-order

• **Filename**: ThAr[filenum]lines1.bdf

**Keyword:** LINE\_POS\_TBL

**Content:** Table with found calibration lines of object fibre; order-by-order dispersion coefficients are stored in the descriptor DCOEF/D/1/195 with 5 polynomial coefficients per order (used for rebinning). Saved to ThAr[filenum]\_LINE1.tbl by SAVE/FEROS ThAr[filenum]

Format: MIDAS table

• **Filename**: ThAr[filenum]lines2.bdf

Keyword: LINE\_POS\_TBL

**Content:** Table with found calibration lines of sky fibre; order-by-order dispersion coefficients are stored in the descriptor DCOEF/D/1/195 with 5 polynomial coefficients per order (used for rebinning). Saved to ThAr[filenum]\_LINE2.tbl by SAVE/FEROS ThAr[filenum]

Format: MIDAS table

• Filename: ThAr[filenum]\_INIT.bdf

**Content:** Table with session keywords in descriptors; session keywords and defaults in table rows. Session keywords are restored by command INIT/FEROS

MIDAS Table

• Filename: template.bdf

**Content:** Image with cross-correlation template for order definition; Copied to ThAr[filenum]\_TEMPLATE.bdf by command INIT/FEROS ThAr[filenum]

Format: pixels, template must be centered to central pixel

• Filename :echpos.tbl

**Keyword:** GUESS\_TBL

**Content** Table with guess for order definition; Copied to ThAr[filenum]\_GORDER.tbl by command INIT/FEROS ThAr[filenum]

Format: MIDAS Table

• Filename :centers.tbl

**Keyword:** CENTER\_TBL

Content Table with order definition; Copied to ThAr[filenum] by command INIT/FEROS

Format: MIDAS table

• Filename :cop\_coeffs1.tbl

**Keyword:** COEF\_COP

**Content** Table with cross-order profile definition of object fibre; Copied to ThAr[filenum]\_COP1.tbl by command INIT/FEROS ThAr[filenum]

Format: MIDAS Table

• Filename :cop\_coeffs2.tbl

COEF\_COP

**Content** Table with cross-order profile definition of sky fibre; Copied to ThAr[filenum]\_COP2.tbl by command INIT/FEROS ThAr[filenum]

Format: MIDAS Table

• Filename: wlc\_coeffs1.tbl

Keyword: COEF\_WLC

**Content** Table with wavelength-calibration coefficients of object fibre from global fit; Copied to ThAr[filenum]\_WLC1.tbl by command INIT/FEROS ThAr[filenum]

Format: MIDAS Table

• **Filename**: wlc\_coeffs2.tbl

Keyword: COEF\_WLC

**Content** Table with wavelength calibration coefficients of sky fibre from global fit; Copied to ThAr[filenum]\_WLC2.tbl by command INIT/FEROS ThAr[filenum]

Format: MIDAS Table

• Filename: ThAr50000.tbl

**Keyword:** COEF\_WLC

**Content:** Table with wavelengths of calibration lines optimized for resolving power R=50000. Used for wavelength calibration; Available in MIDAS directory /midas/97NOV/contrib/feros/data/calib/calib0001.

Format: MIDAS Table

• Filename :BLAZE.tbl

Keyword: COEF\_WLC

**Content:** Table with blaze wavelengths of orders. Used for order merging; Available in MIDAS directory /midas/97NOV/contrib/feros/data/calib/calib/0002.mt

Format: MIDAS Table

#### @@ autoreduce

• Filename : fero[filenum].mt

Content: rawimage in FITS format as transferred to the instrument workstation

Format: pixel-pixel

• Filename: raw\_image.bdf

Content: MIDAS frame after prereduction of the rawimage

Format: position[mm]-position[mm]

• Filename: back.bdf

**Content :** Background subtraced frame **Format:** position[mm]-position[mm]

• Filename: back\_str\_C1.bdf

Content: Straightened frame of object fibre

Format: position[mm]-pixel

• Filename: back\_str\_C2.bdf

Content: Straightened frame of sky fibre

Format: position[mm]-pixel

• Filename : b[filenum]ext1.bdf

Content: Extracted orders of object fibre

Format: position[mm]-order

• Filename: b[filenum]ext2.bdf

**Content:** Extracted orders of sky fibre

**Format:** position[mm]-order

• Filename : f[filenum]ext1.bdf

Content: Extracted and flatfielded orders of object fibre

Format: position[mm]-order

• Filename: f[filenum]ext2.bdf

Content: Extracted and flatfielded orders of sky fibre

Format: position[mm]-order

• Filename: rebinned1.bdf

Content: Wavelength rebinnded orders of object fibre

**Format:** wavelength[Å]-order

• Filename: rebinned2.bdf

Content: Wavelength rebinnded orders of sky fibre

Format: wavelength[Å]-order

• Filename : f[filenum]1.bdf

Content: Merged and wavelength calibrated spectrum of object fibre

**Format:** wavelength[Å]

• Filename : f[filenum]2.bdf

Content: Merged and wavelength calibrated spectrum of sky fibre

Format: wavelength[Å]

# **Appendix C**

# **Data Archiving**

FEROS SCIENCE data are archived in the ESO data archive automatically according to the ESO VLT Data Flow System. Specifically, for FEROS the NGAST system originally installed for the WFI instrument at the MPG/ESO 2.20m telescope is used. In anycase, since the data are in the ESO archive they can be accessed via the standard tools, see http://archive.eso.org/. FEROS data have been ingested into the ESO Science Archive since the FEROS big-bang, i.e. the upgrade to VLT compatibility, which was made in November 2003. In addition data since August 31st, 2001 has been archived on CD and is maintained by La Silla Science Operations. Access to this archive is limited and depends on the availability of La Silla SciOps staff. Enquiries should be addressed to the La Silla SciOps Shift Leader lasilla@eso.org.

Data Packages for Visitor and Service Mode programmes, including raw data, DRS Pipeline products, FFHV images and relevant log files are provided via CD and/or DVD according to taste. These CDs are created by La Silla SciOps staff (usually either the TIOs or the support astronomers). For Visitor Mode programmes the CDs and/or DVDs are usually ready for the observer to take home with him/her before departing from the observatory normally in the afternoon after the end of the last night of observations. For Service Mode programmes, data packages are sent via mail to the programme PIs upon completion of the entire set of OBs, or the end of the relevant ESO period, whichever comes first.

Typically one night of FEROS observations plus calibrations will fill one CD (raw data being gzipped).

# **Appendix D**

## The FEROS FITS header

```
/ Standard FITS format (NOST-100.0)
/ # of bits storing pix values
                         T
SIMPLE =
BITPIX =
                         16
                                    / # of axes in frame
NAXIS =
                         2
                      2148
NAXIS1 =
                                    / # pixels/axis
                       4096
NAXIS2 =
                                    / # pixels/axis
PCOUNT =
                                    / Number of parameters per group
GCOUNT =
                                    / Number of groups
                     32768.0
BZERO =
                                    / pixel=FITS*BSCALE+BZERO
                        1.0
BSCALE =
                                     / pixel=FITS*BSCALE+BZERO
ORIGIN = 'ESO-LSO'
                                     / European Southern Observatory
DATE = '2004-07-08T21:25:30.381'
                                    / UT date when this file was written
TELESCOP= 'MPI-2.2 '
                                     / ESO Telescope Name
INSTRUME= 'FEROS '
                                     / Instrument used.
OBJECT = 'SolarSpectrum' / Original target.
                               / 12:59:59.8 RA (J2000) at start in (deg
           194.999415
                 -29.99999
DEC
                                    / -29:59:59.9 DEC (J2000) at start in (d
EQUINOX =
                      2000.
                                   / Standard FK5 (years)
RADECSYS= 'FK5
                                    / Coordinate reference frame
EXPTIME = 119.9999 / Total integration time
MJD-OBS = 53194.89131245 / MJD start (2004-07-08T21:23:29.396)
DATE-OBS= '2004-07-08T21:23:29.395'
                                    / Date of observation
                  77003.397
                                    / 21:23:23.397 UTC at start (sec)
                 42545.347 / 11:49:05.347 LST at start (sec)
LST
                      / PI-COI name.
/ Name of observer.
PI-COI = 'UNKNOWN'
OBSERVER= 'UNKNOWN '
CTYPE1 = 'PIXEL '
                                     / Pixel coordinate system
CTYPE2 = 'PIXEL '
                                     / Pixel coordinate system
CRVAL1 =
                        1.0
                                    / value of ref pixel
                                   / value of ref pixel
CRVAL2 =
                        1.0
CRPIX1 =
                       51.0
                                    / Ref. pixel of center of rotation
CRPIX2 =
                        1.0
                                    / Ref. pixel of center of rotation
CDELT1 =
                        1.0
                                    / Binning factor
CDELT2 =
                        1.0
                                    / Binning factor
                         F
EXTEND =
                                     / Extension may be present
EXTEND = 'CEXTEND AND GUID STATUS = 'OFF' / Status of autoguider
HIERARCH ESO ADA POSANG = 0.90000 / Position angle at start
```

```
HIERARCH ESO DET BITS
                                        16 / Bits per pixel readout
HIERARCH ESO DET CHIP1 DATE = '03/10/03' / Date of installation [YYYY-MM-DD]
HIERARCH ESO DET CHIP1 ID
                            = 'CCD-60 ' / Detector chip identification
HIERARCH ESO DET CHIP1 INDEX =
                                         1 / Chip index
HIERARCH ESO DET CHIP1 NAME = 'EEV CCD-44' / Detector chip name
                                      2048 / # of pixels along X
HIERARCH ESO DET CHIP1 NX
                            =
HIERARCH ESO DET CHIP1 NY
                                      4096 / # of pixels along Y
                                      15.0 / Size of pixel in X
HIERARCH ESO DET CHIP1 PSZX
                                      15.0 / Size of pixel in Y
HIERARCH ESO DET CHIP1 PSZY
HIERARCH ESO DET CHIP1 X
                                         1 / X location in array
HIERARCH ESO DET CHIP1 XGAP
                                  0.000000 / Gap between chips along x
HIERARCH ESO DET CHIP1 Y
                                         1 / Y location in array
HIERARCH ESO DET CHIP1 YGAP
                                  0.000000 / Gap between chips along y
                                         1 / # of chips in detector array
HIERARCH ESO DET CHIPS
HIERARCH ESO DET DATE
                            = '03/10/03'
                                           / Installation date
HIERARCH ESO DET DEC
                              0.00000000 / Apparent 00:00:00.0 DEC at start
HIERARCH ESO DET DID
                            = 'ESO-VLT-DIC.CCDDCS, ESO-VLT-DIC.FCDDCS' / Diction
                                      1311 / Unique exposure ID number
HIERARCH ESO DET EXP NO
                            =
HIERARCH ESO DET EXP RDTTIME =
                                    41.559 / image readout time
HIERARCH ESO DET EXP TYPE
                            = 'Normal ' / Exposure type
HIERARCH ESO DET EXP XFERTIM =
                                    41.682 / image transfer time
HIERARCH ESO DET FRAM ID
                                         1 / Image sequencial number
                            = 'Normal '
HIERARCH ESO DET FRAM TYPE
                                           / Type of frame
                                       ,
                                           / Detector system Id
HIERARCH ESO DET ID
HIERARCH ESO DET NAME
                            = 'feros - FEROS' / Name of detector system
                                         1 / Chip to which the output belongs
HIERARCH ESO DET OUT1 CHIP
                                      0.00 / Conversion from ADUs to electrons
HIERARCH ESO DET OUT1 CONAD
HIERARCH ESO DET OUT1 GAIN
                                      0.00 / Conversion from electrons to ADU
HIERARCH ESO DET OUT1 ID
                            = 'R
                                           / Output ID as from manufacturer
HIERARCH ESO DET OUT1 INDEX
                                         2 / Output index
HIERARCH ESO DET OUT1 NAME
                              'R
                                       ' / Description of output
HIERARCH ESO DET OUT1 NX
                                      2048 / valid pixels along X
                                      4096 / valid pixels along Y
HIERARCH ESO DET OUT1 NY
HIERARCH ESO DET OUT1 OVSCX =
                                        50 / Overscan region in X
HIERARCH ESO DET OUT1 OVSCY =
                                         0 / Overscan region in Y
HIERARCH ESO DET OUT1 PRSCX
                                        50 / Prescan region in X
                                         0 / Prescan region in Y
HIERARCH ESO DET OUT1 PRSCY
HIERARCH ESO DET OUT1 RON
                                      0.00 / Readout noise per output (e-)
HIERARCH ESO DET OUT1 X
                                      2048 / X location of output
HIERARCH ESO DET OUT1 Y
                                         1 / Y location of output
HIERARCH ESO DET OUTPUTS
                                         1 / # of outputs
HIERARCH ESO DET OUTREF
                                         0 / reference output
                                0.00000000 / Apparent 00:00:00.0 RA at start
HIERARCH ESO DET RA
HIERARCH ESO DET READ CLOCK = 'R 225Kps Low Gai' / Readout clock pattern used
                            = 'normal ' / Readout method
HIERARCH ESO DET READ MODE
                                         1 / Number of readouts buffered in sin
HIERARCH ESO DET READ NFRAM =
                                      ' / Readout speed
HIERARCH ESO DET READ SPEED = 'Fast
HIERARCH ESO DET SHUT ID
                            = 'Feros shutter' / Shutter unique identifier
                                     0.001 / Time taken to close shutter
HIERARCH ESO DET SHUT TMCLOS =
                                     0.001 / Time taken to open shutter
HIERARCH ESO DET SHUT TMOPEN =
HIERARCH ESO DET SHUT TYPE = 'IRIS ' / type of shutter
```

```
= 'Normal ' / CCD sw operational mode
HIERARCH ESO DET SOFW MODE
HIERARCH ESO DET TELE INT
                              1.0 / Interval between two successive te
HIERARCH ESO DET TELE NO
                                        2 / # of sources active
                          =
HIERARCH ESO DET TLM1 END
                                   138.40 / Telemetry value at read completion
HIERARCH ESO DET TLM1 ID
                           = 'CCD ' / ID of telemetry sensor
                            = 'CCD Cold Plate' / Description of telemetry param
HIERARCH ESO DET TLM1 NAME
HIERARCH ESO DET TLM1 START =
                                   138.40 / Telemetry value at read start
                                   140.20 / Telemetry value at read completion
HIERARCH ESO DET TLM2 END
HIERARCH ESO DET TLM2 ID
                            = 'CCD2 ' / ID of telemetry sensor
                            = 'CCD Cold Plate2' / Description of telemetry para
HIERARCH ESO DET TLM2 NAME
HIERARCH ESO DET TLM2 START =
                                   140.20 / Telemetry value at read start
HIERARCH ESO DET WIN1 BINX
                                        1 / Binning factor along X
                           =
HIERARCH ESO DET WIN1 BINY
                                        1 / Binning factor along Y
                            = 119.999936 / actual subintegration time
HIERARCH ESO DET WIN1 DIT1
HIERARCH ESO DET WIN1 DKTM
                            = 120.0091 / Dark current time
HIERARCH ESO DET WIN1 NDIT
                                        1 / # of subintegrations
                           =
                                   2148 / # of pixels along X
4096 / # of pixels along Y
HIERARCH ESO DET WIN1 NX
                           =
HIERARCH ESO DET WIN1 NY
                           =
HIERARCH ESO DET WIN1 ST
                                        T / If T, window enabled
HIERARCH ESO DET WIN1 STRX =
                                       1 / Lower left pixel in X
HIERARCH ESO DET WIN1 STRY
                                        1 / Lower left pixel in Y
HIERARCH ESO DET WIN1 UIT1 = 120.000000 / user defined subintegration time
                           =
HIERARCH ESO DET WINDOWS
                                        1 / # of windows readout
                           = 'SCIENCE' / Observation category
HIERARCH ESO DPR CATG
HIERARCH ESO DPR TECH
                          = 'ECHELLE' / Observation technique
                          = 'OBJ,SKY ' / Observation type
HIERARCH ESO DPR TYPE
HIERARCH ESO INS ADC1 DEC = 0.00000 / Telescope desclination [deg].
HIERARCH ESO INS ADC1 END = 0.0000 / Position angle at end [deg].
HIERARCH ESO INS ADC1 MODE = 'OFF'
                                          / ADC mode.
HIERARCH ESO INS ADC1 RA = 0.000000 / Telescope right ascension [deg].
HIERARCH ESO INS ADC1 SWSIM =
                                        T / If T, function is software simulat
HIERARCH ESO INS ADC2 DEC =
                                 0.00000 / Telescope desclination [deg].
HIERARCH ESO INS ADC2 END = 0.0000 / Position angle at end [deg].
HIERARCH ESO INS ADC2 MODE = 'OFF
                                     ' / ADC mode.
HIERARCH ESO INS ADC2 RA
                           = 0.000000 / Telescope right ascension [deg].
HIERARCH ESO INS ADC2 SWSIM =
                              T / If T, function is software simulat
                                    ' / ADC arm position name.
HIERARCH ESO INS ADCA NAME = 'OUT
HIERARCH ESO INS CALMIRR1 ID = 'PARK'
                                          / Sliding cal. sel. mirror unique ID
HIERARCH ESO INS CALMIRR1 NAME= 'PARK' / Sliding cal. sel. mirror name.
                                      1 / Sliding cal. sel. mirror number.
HIERARCH ESO INS CALMIRR1 NO =
HIERARCH ESO INS CALMIRR1 TYPE= 'FREE ' / Sliding cal. sel. mirror element.
HIERARCH ESO INS CALMIRR2 ID = 'LAMP1 ' / Rotating sel. mirror unique ID.
HIERARCH ESO INS CALMIRR2 NAME= 'LAMP1 ' / Rotating sel. mirror name.
HIERARCH ESO INS CALMIRR2 NO = 2 / Rotating sel. mirror number.
HIERARCH ESO INS CALMIRR2 TYPE= 'LAMP' ' / Rotating sel. mirror element.
HIERARCH ESO INS DATE = '2000-06-16' / Instrument release date (yyyy-mm-d
HIERARCH ESO INS DID = 'ESO-VLT-DIC.FEROS_ICS-1.5' / Data dictionary for
HIERARCH ESO INS FILT1 ENC = HIERARCH ESO INS FILT1 POS =
                                     1932 / Absolute position [Enc].
                                   0.000 / NDFW Position [density].
HIERARCH ESO INS ID = 'FEROS/1.56' / Instrument ID.
HIERARCH ESO INS LAMP3 SWSIM = T / If T, function is software simulat
```

```
/ FEROS-WFI sel.mirror name.
HIERARCH ESO INS MIRR3 NAME = 'FEROS
HIERARCH ESO INS MODE
                             = 'FEROS
                                            / Instrument mode used.
HIERARCH ESO INS PATH
                             = 'DEFAULT '
                                            / Optical path used.
HIERARCH ESO INS SENS7 ID
                             = 'HUMI
                                            / sensor ID.
HIERARCH ESO INS SENS7 MAX
                                  13.450000 / Maximum value.
                             =
                                  13.446667 / Average value.
HIERARCH ESO INS SENS7 MEAN =
HIERARCH ESO INS SENS7 MIN
                                  13.440000 / Minimum value.
HIERARCH ESO INS SENS7 NAME = 'Humidity'
                                          / sensor common name.
                                   0.004714 / RMS of samples over exposure.
HIERARCH ESO INS SENS7 RMS
HIERARCH ESO INS SENS7 VAL
                                  13.450000 / Sensor numeric value.
                                            / sensor ID.
HIERARCH ESO INS SENS8 ID
                             = 'LNLV
HIERARCH ESO INS SENS8 NAME = 'LN2 level'
                                            / sensor common name.
HIERARCH ESO INS SENS8 VAL
                                  63.440000 / Sensor numeric value.
                                            / FCU shutter unique ID.
HIERARCH ESO INS SHUT1 ID
                             - 'DARK
HIERARCH ESO INS SHUT1 NAME
                             = 'DARK
                                       ' / FCU shutter name.
HIERARCH ESO INS SHUT1 NO
                                          1 / FCU shutter number.
HIERARCH ESO INS SHUT1 SWSIM =
                                          T / If T, function is software simulat
HIERARCH ESO INS SHUT1 TYPE = 'FREE
                                       ' / FCU shutter element.
                                       ,
HIERARCH ESO INS SWSIM
                             = 'NORMAL
                                            / Software simulation.
HIERARCH ESO INS TEMP1 ID
                             = 'TEMP1
                                        ,
                                           / Temperature sensor ID.
HIERARCH ESO INS TEMP1 MAX
                                  14.430000 / Maximum value [C].
                                  14.430000 / Average value [C].
HIERARCH ESO INS TEMP1 MEAN =
HIERARCH ESO INS TEMP1 MIN
                                  14.430000 / Minimum value [C].
                             =
                             = 'Temperature 1' / Temperature sensor name.
HIERARCH ESO INS TEMP1 NAME
HIERARCH ESO INS TEMP1 RMS
                                   0.000000 / RMS of samples over exposure.
HIERARCH ESO INS TEMP1 VAL
                                      14.42 / Temperature sensor numeric value [
                             = 'TEMP2
                                            / Temperature sensor ID.
HIERARCH ESO INS TEMP2 ID
HIERARCH ESO INS TEMP2 MAX
                                  14.480000 / Maximum value [C].
                             =
HIERARCH ESO INS TEMP2 MEAN
                                  14.480000 / Average value [C].
                             =
HIERARCH ESO INS TEMP2 MIN
                                  14.480000 / Minimum value [C].
                             = 'Temperature 2' / Temperature sensor name.
HIERARCH ESO INS TEMP2 NAME
HIERARCH ESO INS TEMP2 RMS
                                   0.000000 / RMS of samples over exposure.
                                      14.48 / Temperature sensor numeric value [
HIERARCH ESO INS TEMP2 VAL
HIERARCH ESO INS TEMP3 ID
                             = 'TEMP3 ' / Temperature sensor ID.
                                  14.790000 / Maximum value [C].
HIERARCH ESO INS TEMP3 MAX
HIERARCH ESO INS TEMP3 MEAN
                                  14.783333 / Average value [C].
                                  14.770000 / Minimum value [C].
HIERARCH ESO INS TEMP3 MIN
HIERARCH ESO INS TEMP3 NAME
                             = 'Temperature 3' / Temperature sensor name.
                                   0.009428 / RMS of samples over exposure.
HIERARCH ESO INS TEMP3 RMS
HIERARCH ESO INS TEMP3 VAL
                                      14.79 / Temperature sensor numeric value [
                                            / Temperature sensor ID.
HIERARCH ESO INS TEMP4 ID
                             - 'TEMP4
HIERARCH ESO INS TEMP4 MAX
                                  14.430000 / Maximum value [C].
                                  14.430000 / Average value [C].
HIERARCH ESO INS TEMP4 MEAN
                                  14.430000 / Minimum value [C].
HIERARCH ESO INS TEMP4 MIN
                             = 'Temperature 4' / Temperature sensor name.
HIERARCH ESO INS TEMP4 NAME
                                   0.000000 / RMS of samples over exposure.
HIERARCH ESO INS TEMP4 RMS
                             =
                                      14.43 / Temperature sensor numeric value [
HIERARCH ESO INS TEMP4 VAL
HIERARCH ESO INS TEMP5 ID
                             = 'TEMP5
                                            / Temperature sensor ID.
                                  14.570000 / Maximum value [C].
HIERARCH ESO INS TEMP5 MAX
                                  14.563333 / Average value [C].
HIERARCH ESO INS TEMP5 MEAN =
HIERARCH ESO INS TEMP5 MIN
                                  14.560000 / Minimum value [C].
                             =
```

```
HIERARCH ESO INS TEMP5 NAME = 'Temperature 5' / Temperature sensor name.
HIERARCH ESO INS TEMP5 RMS
                                 0.004714 / RMS of samples over exposure.
                                     14.57 / Temperature sensor numeric value [
HIERARCH ESO INS TEMP5 VAL
HIERARCH ESO INS TEMP6 ID
                            = 'TEMP6 ' / Temperature sensor ID.
HIERARCH ESO INS TEMP6 MAX
                                 16.750000 / Maximum value [C].
                            =
HIERARCH ESO INS TEMP6 MEAN =
                                 16.723333 / Average value [C].
HIERARCH ESO INS TEMP6 MIN
                                 16.710000 / Minimum value [C].
HIERARCH ESO INS TEMP6 NAME = 'Temperature 6' / Temperature sensor name.
                            = 0.018856 / RMS of samples over exposure.
HIERARCH ESO INS TEMP6 RMS
HIERARCH ESO INS TEMP6 VAL
                                     16.75 / Temperature sensor numeric value [
HIERARCH ESO OBS DID
                            = 'ESO-VLT-DIC.OBS' / OBS Dictionary
HIERARCH ESO OBS EXECTIME
                                       684 / Expected execution time
                            =
HIERARCH ESO OBS GRP
                           = '0
                                           / linked blocks
                            =
HIERARCH ESO OBS ID
                                    163677 / Observation block ID
HIERARCH ESO OBS NAME = '200-SolarSpectrum-norm' / OB name
HIERARCH ESO OBS OBSERVER = 'UNKNOWN' / Observer Name
HIERARCH ESO OBS PI-COI ID =
                                     51020 / ESO internal PI-COI ID
HIERARCH ESO OBS PI-COI NAME = 'UNKNOWN ' / PI-COI name
HIERARCH ESO OBS PROG ID = '60.A-9120(B)' / ESO program identification
HIERARCH ESO OBS START
                           = '2004-07-08T21:23:01' / OB start time
HIERARCH ESO OBS TARG NAME = 'SolarSpectrum' / OB target name
                                         2 / Template number within OB
HIERARCH ESO OBS TPLNO
HIERARCH ESO OCS DET1 IMGNAME= 'FEROS_ech_obs_objsky' / Data File Name.
HIERARCH ESO TEL AG FIBSELEC = 'OBJFIB ' / Fiber currently used (SKY or OBJ)
HIERARCH ESO TEL AIRM END
                                   1.035 / Airmass at end
                                    1.037 / Airmass at start
HIERARCH ESO TEL AIRM START =
HIERARCH ESO TEL AMBI FWHM END=
                                    -1.00 / Observatory Seeing queried from AS
                                 -1.00 / Observatory Seeing queried from AS
HIERARCH ESO TEL AMBI FWHM START=
HIERARCH ESO TEL AMBI PRES END=
                                    773.20 / Observatory ambient air pressure q
HIERARCH ESO TEL AMBI PRES START= 773.20 / Observatory ambient air pressure q
HIERARCH ESO TEL AMBI RHUM
                                        23. / Observatory ambient relative humi
                                  12.85 / Observatory ambient temperature qu
HIERARCH ESO TEL AMBI TEMP
                                      278. / Observatory ambient wind directio
HIERARCH ESO TEL AMBI WINDDIR=
                                      3.30 / Observatory ambient wind speed que
HIERARCH ESO TEL AMBI WINDSP =
HIERARCH ESO TEL CHOP ST
                                         F / True when chopping is active
HIERARCH ESO TEL DATE
                            = '2000-10-15T15:21:35.745' / TCS installation date
HIERARCH ESO TEL DID
                            = 'ESO-2P2-DIC.TCS-1.8' / Data dictionary for TEL
HIERARCH ESO TEL DOME STATUS = 'FULLY-OPEN' / Dome status
HIERARCH ESO TEL FOCU ID = 'CA
                                           / Telescope focus station ID
HIERARCH ESO TEL FOCU LEN
                            =
                                     8.009 / Focal length (m)
HIERARCH ESO TEL FOCU SCALE =
                                    11.650 / Focal scale (arcsec/mm)
HIERARCH ESO TEL FOCU VALUE =
                                 22664.000 / M2 setting (mm)
                                      2335. / Elevation above sea level (m)
HIERARCH ESO TEL GEOELEV
                                -29.2543 / Tel geo latitute (+=North) (deg)
HIERARCH ESO TEL GEOLAT
                            =
                           =
                                -70.7346 / Tel geo longitute (+=East) (deg)
HIERARCH ESO TEL GEOLON
                           = 'v 3.38 ' / TCS version number
HIERARCH ESO TEL ID
                                 3.07020 / 03:04:12.7 DEC (J2000) (deg)
HIERARCH ESO TEL MOON DEC =
                         = 11.757354 / 00:47:01.7 RA (J20)
= 'F.Labrana' / Telescope Operator
HIERARCH ESO TEL MOON RA
                                 11.757354 / 00:47:01.7 RA (J2000) (deg)
HIERARCH ESO TEL OPER
HIERARCH ESO TEL TRAK RATEA = 15.000000 / Tracking rate in RA (arcsec/sec)
HIERARCH ESO TEL TRAK RATED = 0.000000 / Tracking rate in DEC (arcsec/sec)
```

```
HIERARCH ESO TEL TRAK STATUS = 'NORMAL ' / Tracking status

HIERARCH ESO TPL DID = 'ESO-VLT-DIC.TPL' / Data dictionary for TPL

HIERARCH ESO TPL EXPNO = 1 / Exposure number within template

HIERARCH ESO TPL ID = 'FEROS_ech_obs_objsky' / Template signature ID

HIERARCH ESO TPL NAME = 'FEROS obs. object-sky' / Template name

HIERARCH ESO TPL NEXP = 2 / Number of exposures within templat

HIERARCH ESO TPL PRESEQ = 'FEROS_ech_obs_objsky.seq' / Sequencer script

HIERARCH ESO TPL START = '2004-07-08T21:23:01' / TPL start time

HIERARCH ESO TPL VERSION = '1.0 ' / Version of the template

ORIGFILE= 'FEROS_ech_obs_objsky_0001.fits' / Original File Name

ARCFILE = 'FEROS.2004-07-08T21:23:29.396.fits' / Archive File Name

CHECKSUM= '9aoDJUoA9ZoAGZoA' / ASCII 1's complement checksum
```

\_\_\_\_\_

#### The corresponding FEROS MIDAS descriptors

When converting FITS files to MIDAS bdf, some of the standard FITS keywords are converted into standard MIDAS descriptors. The following table lists the most important conversions:

```
FITS MIDAS

OBJECT IDENT

RA O_POS(1)

DE O_POS(2)

DATE-OBSO_TIME(1)

TM-STARTO_TIME(5)

EXPTIME O_TIME(7)
```

\_\_\_\_\_

# **Appendix E**

# Acknowledgements

This User Manual is based on the UVES User Manual, issue 1.9 dated June 2004, kindly provided by C.Ledoux and S.Hubrig of Paranal instrument support, the current maintainers of the UVES manual. The original authors of the UVES User Manual are A.Kaufer, S.D'Odorico, and L.Kaper and their contribution to this manual via their original authorship of the UVES manual is hereby acknowledged.

This user manual also draws extensively from the original FEROS User Manual written by Patrick François, and his extensive contribution to this manually is likewise gratefully acknowledged.

\_\_\_0Oo\_\_\_